# <span id="page-0-0"></span>IBM HPS POWER5 Readme - Service Pack 12

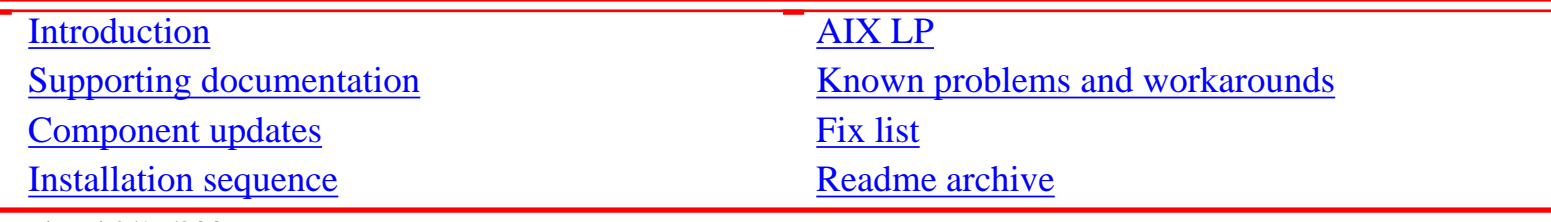

# Updated 2/19/2007

Introduction

The IBM pSeries High Performance Switch (HPS) POWER5 Service Pack provides updates and code levels for these components:

- Hardware Management Console (HMC)
- Global Firmware (GFW)
- Power Subsystem Microcode (BPC code)
- HPS Network Manager (HPSNM)
- HPS/Switch Network Interface (SNI) LP
- Cluster Systems Management (CSM) LP
- Reliable Scalable Cluster Technology (RSCT) software
- AIX 5L Version  $5.2$  and  $5.3$
- Various supporting AIX LPs

This Service Pack provides support for release SF235\_214 / BP235\_212.

# **Important note:**

Power Subsystem update BP235\_212 should only be installed on p5 systems using the IBM pSeries High Performance Switch and is downloadable from a the special links provided in the [Component Update](#page-6-0) section of this Readme. Obtain the System Firmware update SF235\_214 from the normal IBM Microcode Download site location.

# **Caution:**

There is a known problem when upgrading the HMC from version 5 and early version 6 to version 6.1 or later. In this scenario the hardware server resource manager on the HMC fails to start after the upgrade. This results in the HMC not displaying the hardware configuration. To avoid this problem, you must follow the workaround as described in the updated HMC [Installation Notes](#page-11-0) section of this ReadMe.

HPS p5 SP11 allows use of the HPS TOD "Time of Day" function (refer to "Restrictions" section).

Issues moving to BASE GA7 that are resolved in Release Level SF240\_219 are that 9118-575 systems with 01SF230\_126\_120 (or a later 01SF230 firmware level) that are upgraded to 01SF235\_160\_160 firmware will not boot if the I/O chassis on 9118-575 has been replaced. The failure requires that the VPD card for the 9118-575 be replaced to fix the problem.

Service Pack Levels

230 Service pack code levels:

**HMC**: Version: 4; Release: 5.0 - Build level 20050629 + MH00454 IBMhsc.HPSNM\_log-1.4.1.3-1 RPM (part of HPSNM/FNM)

**CEC**: Global Firmware (GFW) - Version SF230\_158 **FRAME**:Power Code (BPC code) - Version BP230\_155

235 Service Pack code levels:

**HMC**: Version 5.1 + MH00593 IBMhsc.HPSNM\_log-1.4.1.1-1 RPM (part of HPSNM/FNM) IBMhsc.NM\_Common-1.0.0.0-12

**CEC**: Global Firmware (GFW) - Version SF235\_214 **FRAME**: Power Code (BPC code) - Version BP235\_212

240 Service pack code levels:

**HMC**: Version: 6 Release: 1.0 + MH00839 IBMhsc.HPSNM\_log-1.4.1.12-1 RPM (part of HPSNM/FNM) IBMhsc.NM\_Common-1.0.2.0-1

**CEC**: Global Firmware (GFW) - Version SF 240\_284 **FRAME**: Power Code (BPC code) - Version BP240\_203

CSM MS: AIX 5L Version 5.2 TL 09 AIX 5L Version 5.3 TL 05 HPSNM/FNM - CSM.HPSNM 1.4.1.16 RSCT -2.3.10 (AIX52) / 2.4.6 (AIX53) CSM - 1.5.1

LPARS: [HPS/CSS PTFs \(LPARs\) -](#page-11-0) 

AIX 5L Version 5.2/ CSS 1.1.3 AIX 5L Version 5.3/ CSS 1.2.0

Supported LP's: as listed in [Detailed LP level check](#page-28-0).

SP5 introduced support for 240 firmware.

New functions and features

The following items are new functions and features:

- Support for the model  $9116-561$ .
- Support for OpenPower p5-511 and p5-511Q.
- Support for pSystem 521, pSystem 521Q, and pSystem 551.
- Support for 2.2 GHz processors on the model 570.
- Support for 1.9 GHz processor cards on the model 9406-570.
- Support for 4, 8, and 16 GB memory cards with 0% initial activation, and 1 GB activation increments, on model 590 and model 595 systems.
- Support for two CUoD DDR2 memory features on the model 570: a 4/8 GB feature, and an 8/16 GB memory feature.
- Support for mixing CoD-capable DDR2 memory with DDR2 memory that is not CoD-capable in a system.
- Support for F/C 0649, a new high-performance SCSI with RAID 6 disk controller.
- Support for the collection (and viewing on the HMC) of logical partitions' utilization of processor and memory resources.
- Support for the "quiet office" acoustic insulation package on pSystem 521 and pSystem 521Q servers.
- Support for a thin console on iSeries systems.
- Support for enhanced model 575.
- Support for concurrent maintenance of the following entities on model 590 and 595 systems:
	- ❍ Node addition or upgrade.
	- ❍ RIO bus adapter addition or upgrade.
	- ❍ RIO bus adapter repair
	- ❍ Clock card repair.
	- ❍ Various enhancements to the server firmware to reduce IPL times.
	- ❍ Support for huge pages (16 GB) in the Advanced System Management Interface (ASMI) menus.
	- ❍ Enhancements to the "Restore to factory default" option, CoD options, time-of-day, and firmware update policy menu on the ASMI menus.
	- ❍ Enhancements to the memory deconfiguration menu interface in the ASMI menus.
	- ❍ The option to set the number of virtual LAN (VLAN) switches was added to the ASMI menus.
	- ❍ A feature was added to the system firmware so that booting a system or partition from a hard disk will be retried, instead of immediately failing, to handle the situation in which disks are not yet available to boot before the firmware wants to boot from them. This typically happens when the boot disk is in an external disk enclosure.
	- ❍ Add support for USB devices in system firmware.
	- ❍ The maximum number of I/O towers on a loop is increased to six on an iSeries model 595.

SP3 introduced a modified install plan intended to reduce the maintenance window down time.

# **Overview**

Service Pack upgrade procedure to reduce the maintenance window for the service packs upgrades. Procedure:

- 1. On the CSM MS install / upgrade:
	- ❍ Install the new AIX PTFs.
	- ❍ Install the new RSCT PTFs.
	- ❍ Install the new CSM PTFs.
	- $\circ$  Install the new FNM PTFs.
	- ❍ Reboot the CSM MS.
- 2. On the HMC install / upgrade:
	- ❍ Upgrade ELA master and wait until ELA master is up and running.
	- ❍ Upgrade the rest of the HMCs.
- 3. Power Code upgrade:
	- o If the new Power Code supports concurrent upgrade; then select concurrent upgrade during the update process.
	- ❍ If the new Power Code does not support concurrent upgrade; then select concurrent install only with deferred disruptive activate.
- 4. GFW upgrade:
	- ❍ Disable SNM.
	- ❍ If the new GFW supports concurrent upgrade; then select concurrent upgrade during the update process.
	- ❍ If the new GFW don't supports concurrent upgrade; then select concurrent install only with deferred disruptive activate.
	- ❍ Enable SNM.
- 5. On the LPARs install / upgrade AIX and LPPs:
	- ❍ Use alternative disk install for AIX and LPPs.
	- ❍ Change the bootlist to the alternative disk.
- 6. Stop the workload:
	- ❍ If you don't have to activate Power Code or GFW; then reboot the LPARs to activate alt disk install.
	- ❍ If you don't have to activate Power Code or GFW but have new microcode; then shutdown the LPARs
		- $\blacksquare$  Re-IPL CECs.
		- Activate the LPARs.
	- ❍ If you do have to activate Power Code or GFW:
		- Shutdown the LPAR<sub>s</sub>.
		- Dower off the CECs.
		- Activate the Power Code or the GFW Code.

- $\blacksquare$  Power on The CEC(s) the LPARs.
- 7. Restart the workload.

# **Note:**

This SP updates both the GFW and the BPC code concurrently.

If you are coming from SP2 there is no new microcode. This means that if you are following the new code load procedure; then you will not have to re-IPL the CEC nor Power Off the CEC; you will only have to reboot the LPARs to activate the alt\_disk.

This document also contains general guidelines for upgrading the components listed in [Component Update/Download Information.](#page-6-0)

These guidelines are intended to be a supplement to the other IBM documents referred to in this document.

You must have all referenced documents available before you begin the upgrade process. A list of referenced documents can be found in [Supporting Documentation](#page-5-0).

The Code Levels listed in [Component Update/Download Information](#page-6-0) reflect the levels available at the time of this HPS POWER5 Release. Some components support only a single version, notably the Microcode for GFW and the Power Subsystem. Subsequent released versions are expected to be backward compatible.

The procedure outlined in [Recommended Installation Sequence](#page-11-0) is the standard sequence of installation. Non-standard sequences or undocumented code levels may cause unforeseen problems. In this event please contact your Customer Service Representative.

Because /var is a system data repository, system administrators should check periodically to maintain / var such that there is at least 30 Mb free [use 'df  $-k$ ']. If /var is more than 75% full, use the command du /var | sort -n to find directories containing the most data.

# <span id="page-5-0"></span>IBM HPS POWER5 Readme - Service Pack 12

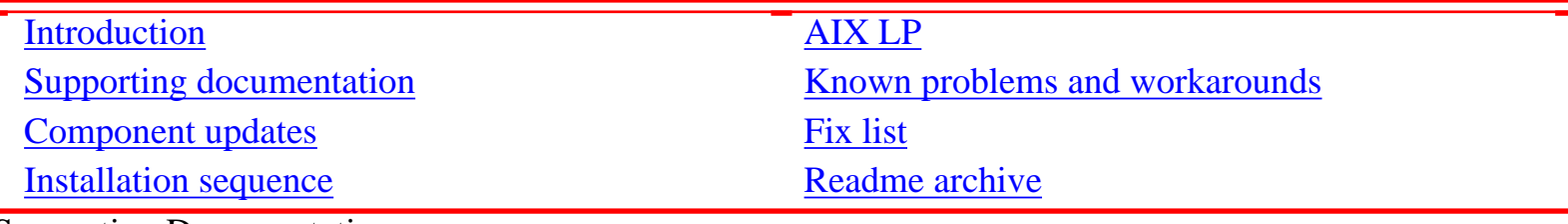

Supporting Documentation

Use the following information to reference the supporting documenation for this Readme:

- [High Performance Switch Planning, Installation, and Service for IBM server p5 servers](http://publibfi.boulder.ibm.com/epubs/pdf/ao0s1mst.pdf)
- **[Hardware Management Console](http://publib16.boulder.ibm.com/pseries/en_US/infocenter/base/HW_hmc.htm)**
- [eServer pSeries and AIX Information Center](http://publib.boulder.ibm.com/infocenter/pseries/index.jsp)
- Switch Network Interface for eServer pSeries High Performance Switch Guide and Reference
- [AIX 5.2 documentation](http://publib16.boulder.ibm.com/pseries/en_US/infocenter/base/aix52.htm)
- [AIX 5L Version 5.2 Installation Guide and Reference](http://publib16.boulder.ibm.com/pseries/en_US/aixins/insgdrf/insgdrf.pdf)
- AIX 5L Version 5.2 Performance Management Guide
- [Reliable Scalable Cluster Technology \(RSCT\) Library](http://publib.boulder.ibm.com/infocenter/clresctr/index.jsp?topic=/com.ibm.cluster.rsct.doc/rsctbooks.html)
- **[General Parallel File System \(GPFS\) Library](http://publib.boulder.ibm.com/infocenter/clresctr/index.jsp?topic=/com.ibm.cluster.gpfs.doc/gpfsbooks.html)**
- **[Cluster System Management \(CSM\) Library](http://publib.boulder.ibm.com/infocenter/clresctr/index.jsp?topic=/com.ibm.cluster.csm.doc/clusterbooks.html)**
- [IBM Parallel Environment \(PE\) Library](http://publib.boulder.ibm.com/infocenter/clresctr/index.jsp?topic=/com.ibm.cluster.pe.doc/pebooks.html)
- [LoadLeveler for AIX5L and Linux V3.3](http://publib.boulder.ibm.com/infocenter/clresctr/index.jsp)
- [Guide to Multiple Page Size Support on AIX 5L Version 5.3](http://www-03.ibm.com/servers/aix/whitepapers/multiple_page.pdf)

# <span id="page-6-0"></span>IBM HPS POWER5 Readme - Service Pack 12

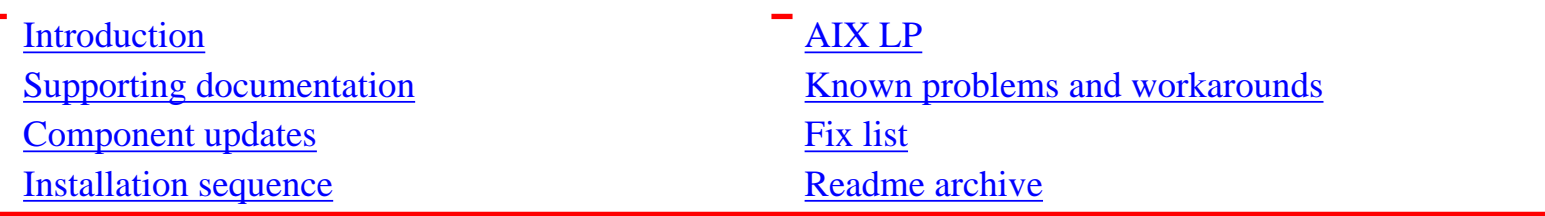

Component Update/Download Information

The following table contains information about component updates and locations for downloads.

*Service pack update and download information*

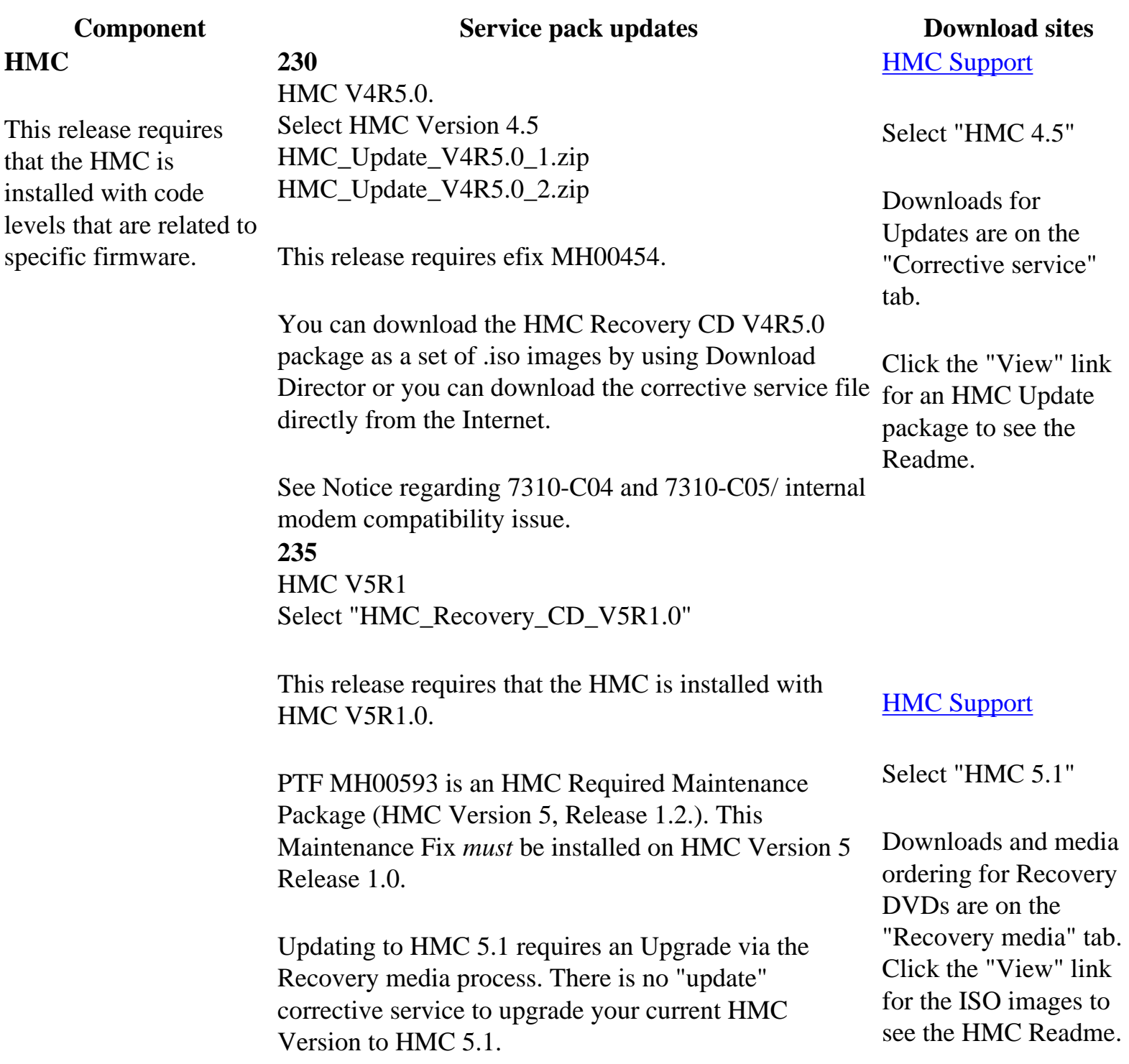

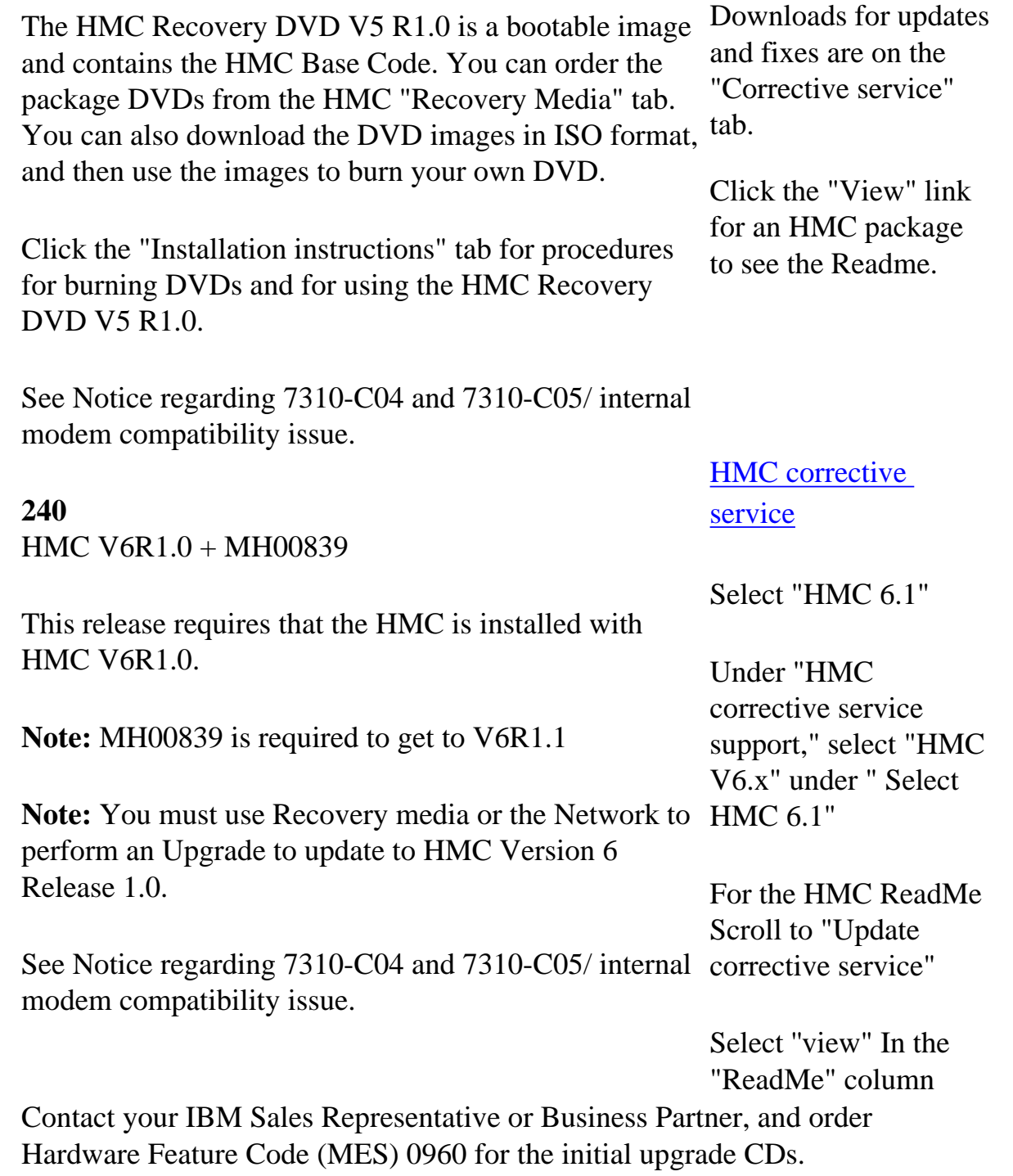

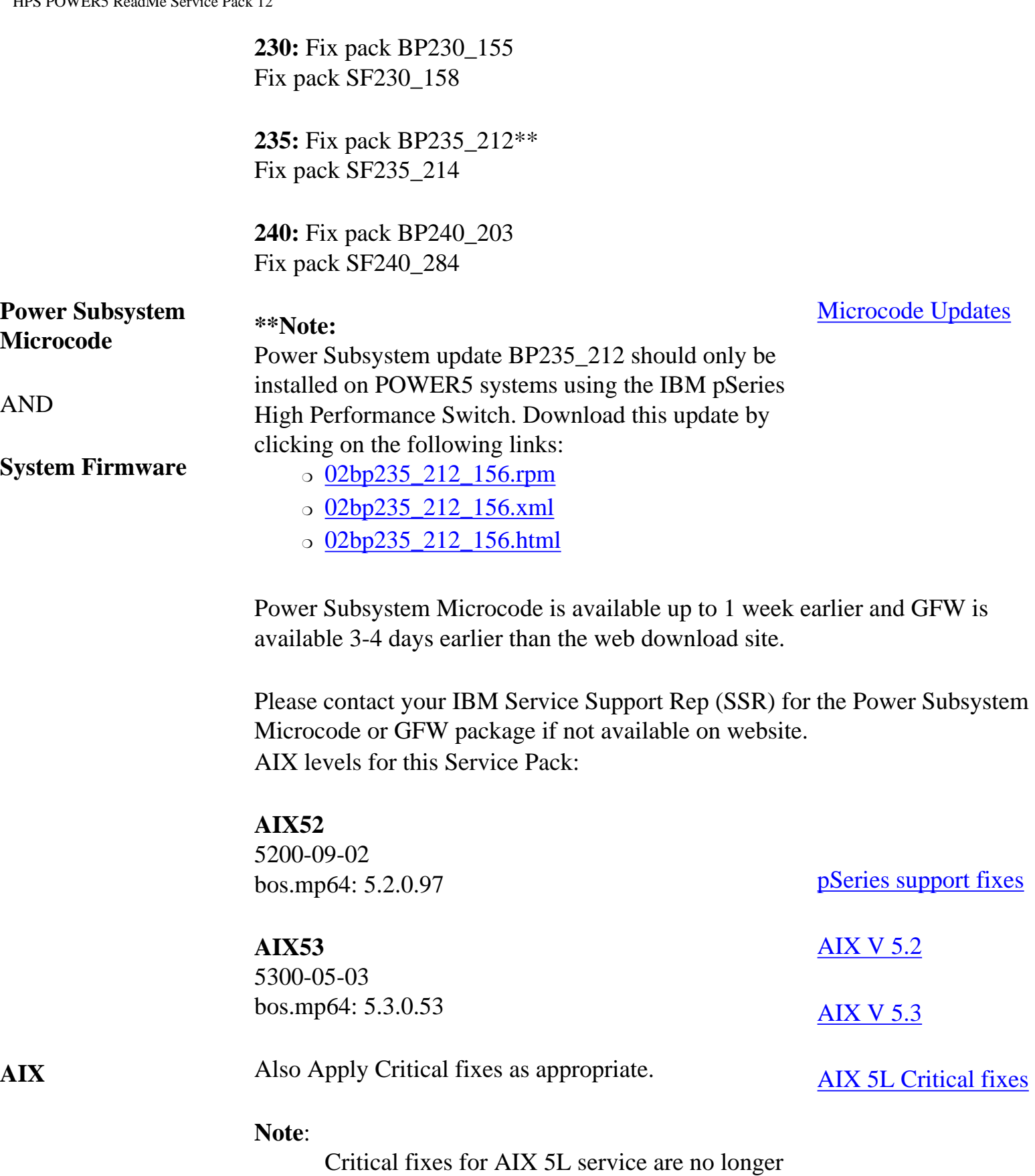

being updated.

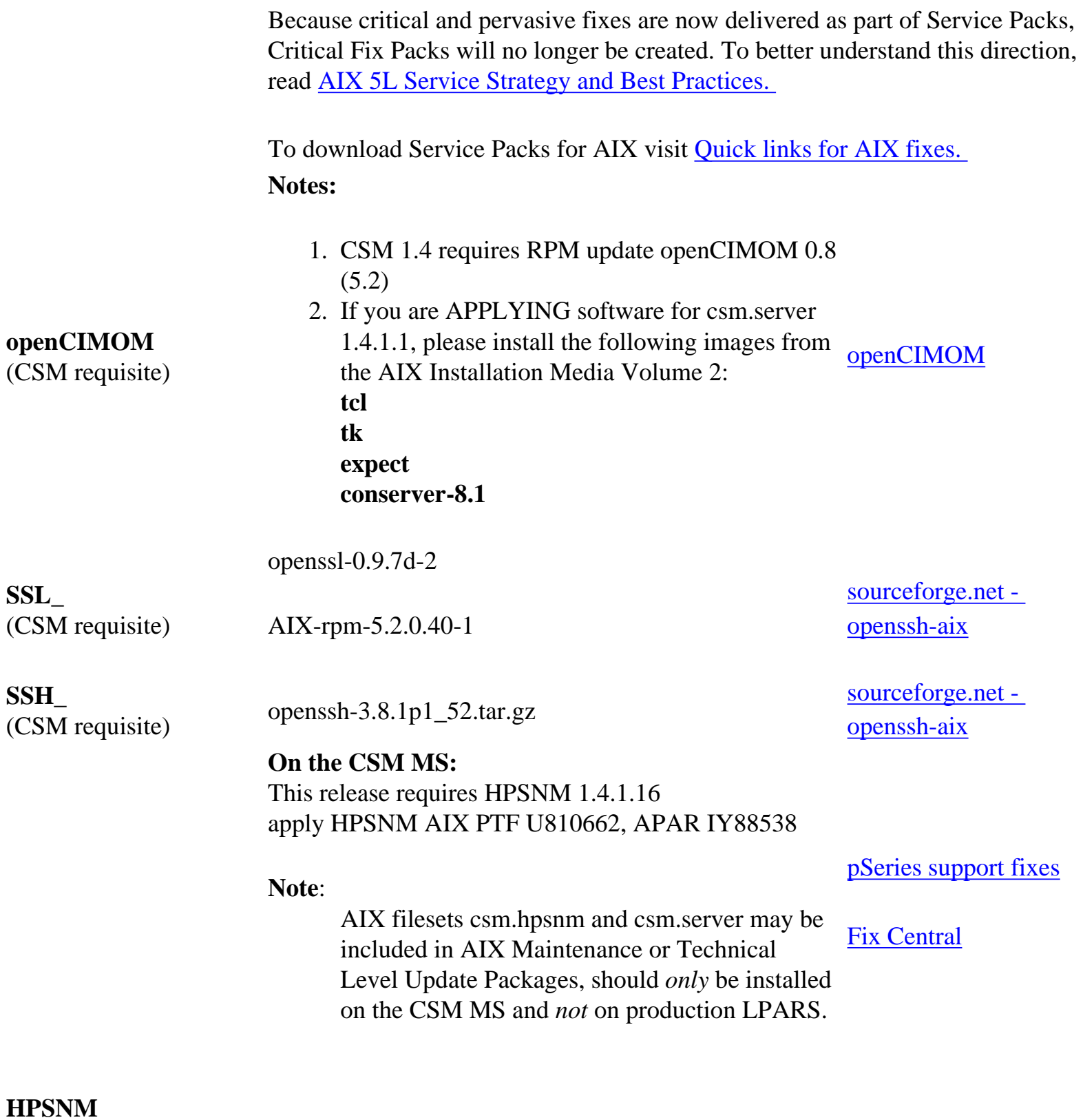

# **On the HMC:**

230 Level: HMC v 4.5 HPSNM Service Pack 3 MB01192 MH00401

235 Level HMC v 5.1 HPSNM Service Pack 4 MB01237 MH00461

240 Level: HMC v 6.1 HPSNM Service Pack 7 MB01648 MH00817

# **[Hardware](file:///Z|/projects/s/support_tools/set2/htdocs/data/hps/hmc/home.html)**

**[Management Console](file:///Z|/projects/s/support_tools/set2/htdocs/data/hps/hmc/home.html)** 

Support for UNIX servers and Midrange servers

Select an HMC release, and then select the "HPSNM/IBMNM fixes" tab

#### <span id="page-11-0"></span>IBM HPS POWER5 Readme - Service Pack 12

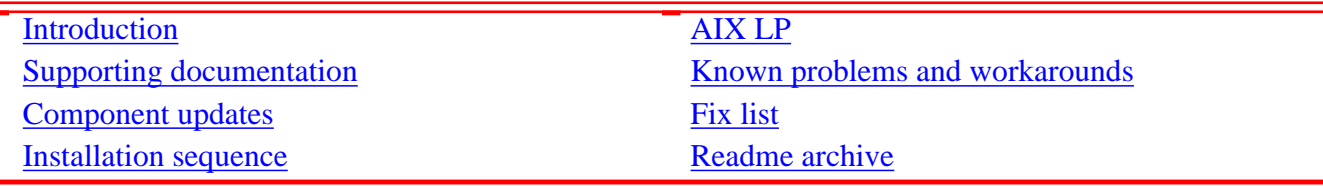

Installation Sequence

Complete the information in the following subsections to install this service pack:

- 1. Install HMC
- 2. Install Power Subsystem Microcode
- 3. Install GFW
- 4. Create LPAR definition and assign adapters.
- 5. Install Cluster System Manager (CSM) Software
- 6. Define the nodes/LPARs in the cluster.
- 7. Assign IP Addresses for SNIs
- 8. Install AIX on all LPARs in the cluster
- 9. Apply HPS/SNI Updates
- 10. Dynamic Host Configuration Protocol (DHCP)
- 11. Power Off CECs
- 12. Configure the High Performance Switch Network Manager (HPSNM)

In order to coordinate the tasks necessary for the installation and configuration of the HPS Cluster, we recommend that Service Support Representatives and System Administrators review these IBM Documents:

- [pSeries High Performance Switch \(HPS\) Planning, Installation and Service Guide for IBM eServer p5 servers](http://publibfi.boulder.ibm.com/epubs/pdf/ao0s1mst.pdf)
- [CSM for AIX5L V1.4.1 Planning and Installation Guide](http://publib.boulder.ibm.com/infocenter/clresctr/index.jsp?topic=/com.ibm.cluster.csm.doc/clusterbooks.html)
- [CSM for AIX5L V1.4.1 Administration Guide](http://publib.boulder.ibm.com/infocenter/clresctr/index.jsp?topic=/com.ibm.cluster.csm.doc/clusterbooks.html)

Especially Chapter 6 *Installation* of the [pSeries High Performance Switch \(HPS\) Planning, Installation and Service Guide](http://publibfi.boulder.ibm.com/epubs/pdf/ao0s1mst.pdf) [for IBM eServer p5 servers](http://publibfi.boulder.ibm.com/epubs/pdf/ao0s1mst.pdf) provides detailed information on the hardware, firmware, and software sequence of installation.

#### Install HMC

Install Hardware Management Console (HMC) software on all HMCs in the cluster. There are no required efixes to apply.

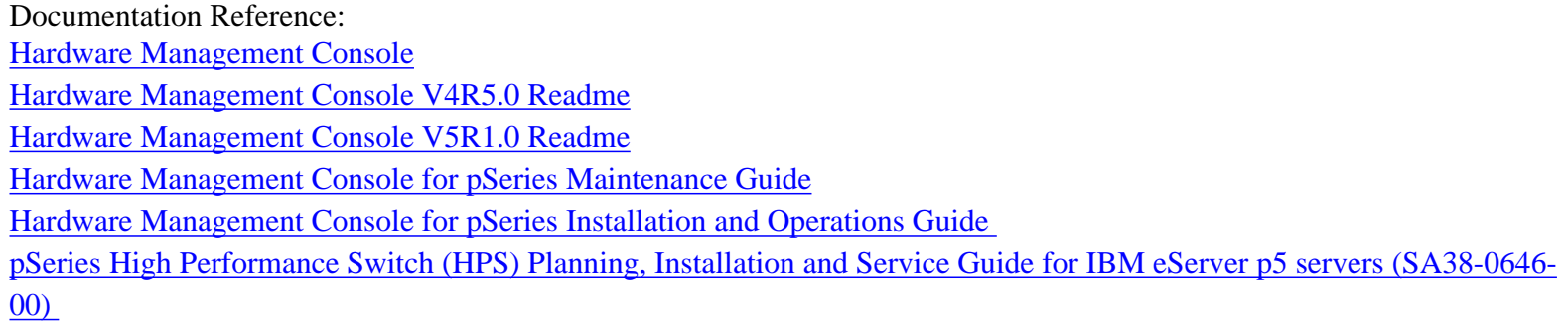

HMC Software Download Information

In the HMC corrective service support section on the <u>HMC Power5servers page</u>, scroll to "Supported HMC products" and select from the following:

- SF230: Version 4.5 machine code updates
- SF235: Version 5.1 machine code updates
- SF240: Version 6.1 machine code updates

Follow the information and HMC installation instructions.

#### **Note:**

Check if your HMC is listed in the BIOS updates sub-section. If you are updating the HMC on a listed model, you must first update the BIOS of that HMC model. The BIOS and installation instructions are also available on the [HMC](http://www14.software.ibm.com/webapp/set2/sas/f/hmc/allproducts.html) [support page.](http://www14.software.ibm.com/webapp/set2/sas/f/hmc/allproducts.html)

#### Installation Notes

If the HMC was used in standalone mode before CRHS setup, reboot the HMC after running the addpeer command to add the HMC into the peer domain. This ensures that the HMC GUI displays hardware in cluster mode.

Upgrading an HMC in the ClusterPeerDomain should not require that the addpeer command be run again for that HMC. The ClusterPeerDomain should be preserved after an upgrade.

#### **Caution:**

There is a known problem when upgrading the HMC from Version 5 and early Version 6 to Version 6.1 or later. In this scenario the hardware server resource manager on the HMC fails to start after the upgrade. This results in the HMC not displaying the hardware configuration.

To avoid this problem, ensure that the HMC resources in the ClusterPeerDomain that were created with addpeer have the Manager\_Configured attribute set to 1 prior to upgrading.

On the CSM management server enter "lsrhws -m". This will list all of the HMCs that are defined in the ClusterPeerDomain. The output for one HMC would be similar to:

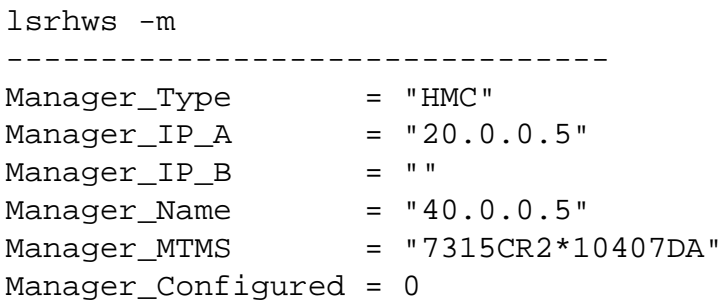

If the HMC listed above was added to the ClusterPeerDomain using addpeer and the "Manager\_Configured" attribute equals "0" then it needs to be changed to "1".

If all of the HMCs defined in the ClusterPeerDomain were added with addpeer, then all HMCs may be updated at once using the following command:

chrhws -s 'Manager\_Type=="HMC"' -a Manager\_Configured=1

If only one HMC resource needs to be updated, then use the following command:

chrhws -s 'Manager\_Name=="10.0.0.71"' -a Manager\_Configured=1

To preserve the Cluster Ready Hardware Server configuration on an HMC, be sure to save "Save upgrade data" prior to upgrading the HMC. This data should automatically be restored after the HMC is upgraded and doesn't require a reboot of the HMC.

Install the HMC code using the most recent copy of the [HPS Install and Planning Guide.](http://publibfi.boulder.ibm.com/epubs/pdf/ao0s1mst.pdf) Review the HMC information on the web page where you downloaded the images. For new HMC install follow the instructions in Chapter 3, "Installing and Configuring the HMC": [Hardware Management Console for pSeries Installation and Operations Guide](http://publib.boulder.ibm.com/infocenter/eserver/v1r3s/index.jsp?topic=/iphai/hmc.htm).

#### Level Check

Level Check by running the lshmc -V command on the HMC command line or selecting the "Help --> About Hardware Management Console" option on the HMC GUI.

Level Check from HMC command line where lshmc -V shows:

#### SF230:

version= Version: 4 Release: 5.0 HMC Build level 20051010.1 MH00454: Maintenance Package for V4R5.0 (10-10-2005)

#### SF235:

version= Version: 5 Release: 1.1 HMC Build level 20060104.1 SF240:

version= Version: 6 Release: 1.1 HMC Build level 20061103.1

Level Check from HMC GUI

Menu "Help" "About Hardware Management Console" shows:

### 230 level:

Version: 4 Release: 5.0 HMC Build level 20051010.1 MH00454: Required Maintenance Fix for V4R5.0 ( 10-10-2005)

### 235 level:

Version= Version: 5 Release: 1.0 HMC Build level 20060104.1 MH00523: Remote HMC Management fix (01-12-2006) MH00607: Fix Dump collection issues (02-25-2006)

240 level:

Version= Version: 6 Release: 1.1 HMC Build level 20061103.1

Required fixes for V6R1.1

Service Network

The HMC requires a 'Service Network' to communicate with the Cluster components:

- $. **HMC**$
- Managed Frames
- Managed Systems (CEC FSP's)
- CSM Management Server (MS)

This service network is an ethernet hub to which the cluster components are connected via an ethernet cable. There is a requirement to connect only one port of the frames A-side BPA Ethernet hub to the primary service network (a.k.a. external ethernet hub).

Connect an ethernet cable from the A-side BPA network hub at the top of the frame (labeled J00 RJ45 ports A, B, C or D). All 24-inch frames, including frames for the p575, p590, p595 servers and switch-only frame, are provided with their internal networks pre-cabled to the internal network hub on both sides of the frame. No additional internal Ethernet cable connections are required.

The other ports on the hub are connected to frame components such as the SP and BPA. HMCs typically have two integrated Ethernet ports labeled 1 and 2, eth0 and eth1, respectively. eth0 must be connected to the private service network. Any other ethernet port can be used for a public network if desired.

Check if BIOS hyperthreading is disabled on the HMC. Many of the rack mounted HMCs (8187-KUH, 7315-C03) have a BIOS option to enable hyperthreads. The HMC's embedded kernel will not run well when this option is enabled. Hyperthreading must be disabled before upgrading to HMC R4V5 or higher.

#### WEBSM

After a successful HMC installation or upgrade, the Install Shield version of the Web-based System Manager Remote Client a.k.a WebSM PC Client may need to be re-installed on your remote server or PC. Uninstall any existing WebSM PC Client. Failure to uninstall will result in undefined behavior of the WebSM PC Client.

To install the PC Client software on your remote server or PC, complete the following steps:

- 1. Go to http://<hmc-hostname>/remote\_client.html.
- 2. Select the image to install: Linux Or Windows
- 3. Select "Open" to immediately install on the machine on which the browser is running.

#### **Note:**

The installation may take up to 10 minutes to complete.

For complete instructions on installing and using the Remote Client please refer to Chapter 9, "Installing and Using the Remote Client" in

[Hardware Management Console for pSeries Installation and Operations Guide](http://publib16.boulder.ibm.com/pseries/en_US/infocenter/base/hardware_docs/pdf/380590.pdf).

#### HMC Properties

Additional information on the HMC properties is also available in Chapter 6, "Installation" of the pSeries High Performance [Switch \(HPS\) Planning, Installation and Service Guide for IBM eServer p5 servers](http://publibfi.boulder.ibm.com/epubs/pdf/ao0s1mst.pdf)

**Important:** The login available at virtual console 0 (via the CTRL-ALT-F1 key sequence) is no longer available. Set the date and time

Check that the date and time is set on the Hardware Management Console. Refer to "Step 3: Set the date and time on the console" of the "Firmware Installation" section in Chapter 6 ("Installation") of the [pSeries High Performance Switch \(HPS\)](http://publibfi.boulder.ibm.com/epubs/pdf/ao0s1mst.pdf) [Planning, Installation and Service Guide for IBM eServer p5 servers \(SA38-0646-00\)](http://publibfi.boulder.ibm.com/epubs/pdf/ao0s1mst.pdf) for more details.

#### Enable the CRHS port

Enable the Cluster Ready Hardware Server 8899:tcp port on the service network on the HMCs in the cluster.

To enable the Cluster Ready Hardware Server port, complete the following steps:

- 1. Open the HMC GUI.
- 2. Select *Customize Network Configuration*.
- 3. Select *Ethernet interface*.
- 4. Click on *Details*.
- 5. Click on *Firewall*.
- 6. Highlight *Cluster Ready Hardware Server 8899:tcp* from upper window.
- 7. Click the *Allow incoming* button.
- 8. Verify that *Cluster Ready Hardware Server* appears in the lower part of the window.
- 9. Reboot HMC after the configuration.

#### Set frame numbers

Set frame numbers on each frame in the cluster. Refer to "Step 4: Setting frame numbers" of the "Firmware Installation" section in Chapter 6 ("Installation") of the pSeries High Performance Switch (HPS) Planning, Installation and Service Guide [for IBM eServer p5 servers](http://publibfi.boulder.ibm.com/epubs/pdf/ao0s1mst.pdf) for more details.

Install Power Subsystem Microcode

Install Power Subsystem Microcode on all server and switch frames in the cluster.

Refer to "Step 5: Installing power subsystem microcode and managed system (GFW) firmware" of the "Firmware Installation" section in Chapter 6 ("Installation") of the pSeries High Performance Switch (HPS) Planning, Installation and Service Guide for IBM eServer p5 server (SA38-0646-00) for installation details. Important Preliminary Notes:

- A complete install/update consists of two files, (i) a firmware code fixpack in RPM format and (ii) a cover letter in XML format.
- The managed frames must be in the Standby/Standby state on the "Frame Management" panel prior to the power subsystem microcode install/upgrade.

#### Documentation Reference:

• [pSeries High Performance Switch \(HPS\) Planning, Installation and Service Guide for IBM eServer p5 servers](http://publibfi.boulder.ibm.com/epubs/pdf/ao0s1mst.pdf)

Power subsystem microcode Download Information:

 $\bullet$  <http://www14.software.ibm.com/webapp/set2/firmware/gjsn>

#### Level Check

To view the expected installed and activated power subsystem licensed internal code (LIC) level after a successful install/ upgrade:

- On the HMC GUI, select the "Licensed Internal Code Updates" tab.
- From the "Change Internal Code" task panel, select "View system information" and click OK.
- Select "None" on the "Specify LIC Repository" panel and click OK.
- EC Number LIC Type Machine Type/Model/Serial Number Installed Level Activated Level Accepted Level: where <nnn> is the Accepted LIC level last successfully installed and activated power subsystem LIC level

[For levels refer to the Component Update/Download Information for Power Subsystem Microcode](#page-11-0)

#### **Note:**

The HMC command line can also be used to update power subsystem microcode using the lslic and updlic commands. Refer to the HMC man pages for detailed information on using using these commands.

#### Install GFW

Install managed system firmware on all managed systems/CECs in the cluster. Refer to "Installing power subsystem microcode and managed system (GFW) firmware" in the "Firmware Installation" section in Chapter 6 ("Installation") of the [pSeries High Performance Switch \(HPS\) Planning, Installation and Service Guide for IBM eServer p5 servers](http://publibfi.boulder.ibm.com/epubs/pdf/ao0s1mst.pdf) for installation details.

#### **Important Preliminary Notes:**

- A complete install/update consists of two files, (i) a firmware code fixpack in RPM format and (ii) a cover letter in XML format.
- The managed systems must be in either Operating, Standby, or Power Off state on the "Server Management" GUI panel prior to the managed system firmware install/upgrade.
- Verify that the managed frames are in the Standby/Standby state on the "Frame Management" GUI panel prior to the power subsystem microcode install/upgrade.

Documentation Reference:

• [pSeries High Performance Switch \(HPS\) Planning, Installation and Service Guide for IBM eServer p5 servers](http://publibfi.boulder.ibm.com/epubs/pdf/ao0s1mst.pdf)

Managed system firmware (GFW) Download Information:

• http://www14.software.ibm.com/webapp/set2/firmware/gjsn

#### Level Check

To view the expected installed and activated power subsystem licensed internal code (LIC) level after a successful install/ upgrade:

- On the HMC GUI, select the *Licensed Internal Code Updates* tab.
- On the *Change Internal Code* task panel, select *View system information* and click *OK*.
- Select "None" on the "Specify LIC Repository" panel and click OK.
- EC Number LIC Type Machine Type/Model/Serial Number Installed Level Activated Level Accepted Level: [See: GFW Levels](#page-11-0)

where  $\le$ nnn> is the Accepted LIC level last successfully installed and activated power subsystem LIC level

#### **Note:**

The HMC command line can also be used to update power subsystem microcode using the lslic and updlic commands. Refer to the HMC man pages for detailed information on using using these commands.

Create LPAR definition and assign adapters

For details refer to "HMC code load" in the "Software Installation" section in Chapter 6, "Installation", [pSeries HPS Planning, Installation and Service Guide.](http://publibfi.boulder.ibm.com/epubs/pdf/ao0s1mst.pdf) 

Install Cluster System Manager Software

CSM software is part of the base AIX installation. The recommended AIX service levels :[See Compoment Updates](#page-6-0)

- a. Preliminary Notes:
	- o CSM requires openCIMOM 0.8(5.2) RPM update which is available on the AIX Toolbox page: [http://www-1.](http://www-1.ibm.com/servers/aix/products/aixos/linux/download.html) [ibm.com/servers/aix/products/aixos/linux/download.html](http://www-1.ibm.com/servers/aix/products/aixos/linux/download.html)
	- ❍ The following opensource images also available on the AIX Toolbox page, [http://www-1.ibm.com/servers/aix/](http://www-1.ibm.com/servers/aix/products/aixos/linux/download.html) [products/aixos/linux/download.html](http://www-1.ibm.com/servers/aix/products/aixos/linux/download.html)
	- ❍ pre-requisites for applying csm.server which will be carried out in Step 6b below:
		- tcl
		- $-$ tk
		- expect
		- conserver-8.1

Documentation Reference:

- o For information on AIX installation, refer to [AIX 5L Version 5.2 Installation Guide and Reference \(SC23-](http://www-912.ibm.com/eserver/support/fixes/PPackageOption.jsp) [4389-03\)](http://www-912.ibm.com/eserver/support/fixes/PPackageOption.jsp)
- o For information on CSM installation, refer to CSM for AIX5L Planning and Installation Guide
- ❍ For information on CSM configuration, refer to CSM for AIX5L Administration Guide
- ❍ [pSeries High Performance Switch \(HPS\) Planning, Installation and Service Guide for IBM eServer p5 servers](http://publibfi.boulder.ibm.com/epubs/pdf/ao0s1mst.pdf)

For AIX5L Maintenance Package Download Information go to:

<http://www-03.ibm.com/servers/eserver/support/unixservers/aixfixes.html>

#### **Notes:**

- i. Check that the csm.gui.websm and csm.hpsnm filesets were installed as part of the AIX installation media and the option to "Automatically increase filesystems" was selected during the installation. These filesets are required for the operation of the High Performance Switch Network Manager (HPSNM) software on the CSM management server.
- ii. Check that the size of the /var directory on the CSM Management Server is approximately 1 Gigabyte to accommodate the HPSNM log files.
- iii. Additional information on installing the CSM software is also available in Chapter 6 ("Installation") of the [pSeries High Performance Switch \(HPS\) Planning, Installation and Service Guide for IBM eServer p5 servers](http://publibfi.boulder.ibm.com/epubs/pdf/ao0s1mst.pdf) [\(SA38-0646-00\).](http://publibfi.boulder.ibm.com/epubs/pdf/ao0s1mst.pdf)
- b. Apply RSCT and CSM Updates to CSM MS

Apply the RSCT and CSM PTF update images for AIX on the CSM Management Server.

RSCT PTF Download Information - refer to Component Update/Download Information for RSCT

CSM PTF Download Information - refer to Component Update/Download Information for CSM

Level Check:

- ❍ lslpp -L csm.client csm.core csm.diagnostics csm.dsh csm.gui.dcem csm.gui.websm csm.server csm.hams
- o Refer to [CSM Level Check](#page-11-0)
- ❍ lslpp -L rsct.core.sensorrm rsct.core.utils rsct.exp.cimrm rsct.basic.rte rsct.core.lprm rsct.core.rmc rsct.core.sec rsct.basic.hacmp rsct.core.auditrm refer to [AIX52 RSCT level check](#page-11-0)
- o refer to **AIX53 RSCT** level check

Define the nodes/LPARs in the cluster

To define the nodes/LPARS in the cluster, review the following:

- Refer to Chapter 6, "Software Installation", Set up the CSM cluster' in the [HPS Planning Guide](http://publibfi.boulder.ibm.com/epubs/pdf/ao0s1mst.pdf)
- For detailed information about setting up the CSM cluster, refer to Chapter 8 of: [Cluster System Management \(CSM\)](http://publib.boulder.ibm.com/infocenter/clresctr/index.jsp?topic=/com.ibm.cluster.csm.doc/clusterbooks.html) **Library**
- CSM for AIX 5L Planning and Installation Guide

Assign IP Addresses for SNIs

"Step 5: Assign IP Addresses for SNIs" of the "Software Installation" section in Chapter 6 ("Installation") of the *pSeries* [High Performance Switch \(HPS\) Planning, Installation and Service Guide for IBM eServer p5 servers \(SA38-0646-00\)](http://publibfi.boulder.ibm.com/epubs/pdf/ao0s1mst.pdf) cannot be implemented at this stage of the installation sequence due to a known problem with NIM whereby the defaults used by NIM for the number and size of technical large pages are not big enough to support the automatic configuration of more than one SNI as secondary adapters by NIM.

This step to assign IP Addresses to the SNIs will now be carried out after AIX is installed on the LPARs, the HPS/SNI updates are applied and large page support enabled on the nodes (see step 10c below).

# Install AIX on all LPARs in the cluster

Refer to [pSeries HPS Planning, Installation and Service Guide](http://publibfi.boulder.ibm.com/epubs/pdf/ao0s1mst.pdf) , Chapter 6, "Installation", Software Installation", "Install AIX on the nodes".

For the recommended service levels of AIX5L version 5.2 and AIX5L version 5.3 refer to the [Component Update/Download](#page-11-0) [Information for AIX](#page-11-0)

#### **Note:**

For the PE LP - DPCL is no longer a part of the IBM PE for AIX licensed program. Instead, DPCL is now available as an open source offering that supports PE. For more information and to download the DPCL open source project go to http://oss.software.ibm.com/developerworks/opensource/dpcl

This page should link to http://sourceforge.net/projects/dpcl where you can download the required code.

Documentation Reference:

- For information on AIX installation, refer to [AIX 5L Version 5.2 Installation Guide and Reference \(SC23-4389-03\)](http://www-912.ibm.com/eserver/support/fixes/PPackageOption.jsp)
- [pSeries High Performance Switch \(HPS\) Planning, Installation and Service Guide for IBM eServer p5 servers](http://publibfi.boulder.ibm.com/epubs/pdf/ao0s1mst.pdf)
- Chapter 12, "Installing the AIX operating system on the nodes", in [CSM for AIX5L Planning and Installation Guide](http://publib.boulder.ibm.com/infocenter/clresctr/index.jsp?topic=/com.ibm.cluster.csm.doc/clusterbooks.html) which also contains details on installing the AIX operating system on the LPARs.

AIX5L Maintenance Package Download Information

To download the package, complete the following steps:

- 1. Go to <http://www-03.ibm.com/servers/eserver/support/unixservers/aixfixes.html>
- 2. Select Maintenance Packages and choose AIX52 or AIX53
- 3. Specify your "Current level"
- 4. Specify "Desired level" and click "GO"
- 5. Follow instructions on this page.
- 6. Check AIX5L Critical Fixes.

Level check AIX by running the following command on the LPARs:

- $\cdot$  oslevel -r
- lslpp  $-L$  bos.mp

Refer to [Component Update/Download Information for AIX.](#page-11-0)

**Note:**If filesets "csm.hpsnm" and "csm.server" are packaged with AIX5L, they should NOT be installed on the LPARs in the cluster.

Apply HPS/SNI Updates to all LPARs

Note that a filter installing AIX on the LPARs, only the HPS and SNI base level images are on LPARs in the cluster.

Download and apply the HPS/SNI PTF update referenced in the "Detailed LP Check" for [AIX5L 5.2](#page-11-0) or [AIX5L 5.3.](#page-11-0)

### Level Check:

- $\circ$  lslpp -Lc | egrep "HPS|sni" | cut -d : -f 2,3 |sed 's/:/ /'
- $\circ$  dsh "lslpp -Lc | egrep "HPS|sni" | cut -d : -f 2,3 |sed 's/://' "|dshbak|more

Expected Levels are give in [Table 2](#page-11-0)" HPS/SNI Detailed LP Level Check"

#### **Notes:**

- i. Notes on using TLP (Large Page) Settings in High Performance Computing (HPC) environment:
	- It is strongly recommended that users familiarize themselves with TLP basics and configuration options available.
	- The High Performance Switch adapter requires TLP usage and these TLP requirements are documented.
	- A formula to calculate the required TLP is outlined below.
	- You should also consult the section on the Large Page feature on AIX in [AIX 5L Version 5.2 Performance Management Guide](http://publib16.boulder.ibm.com/pseries/en_US/aixbman/prftungd/prftungdtfrm.htm)  OR

[AIX 5L Version 5.3 Performance Management Guide](http://publib.boulder.ibm.com/infocenter/pseries/v5r3/topic/com.ibm.aix.doc/aixbman/prftungd/prftungd.pdf)

- Users need to be aware of the usage of the LoadLevelerR pre-emption features with TLP (Large Pages) specifically the fact that jobs that are using TLP that are pre-empted will essentially "lock up" the real memory the TLP's use, which is pinned by AIX. Unwise use of TLPs with LoadLeveler pre-emption can result in exhausting real memory available for jobs. If one wants LoadLeveler to schedule jobs based on the availability of large page, (especially if the job is going to run in mandatory Large Page mode) he/she may consider making use of the LoadLeveler consumable resource feature. The consumable resource function, which has already been around for several years, is documented in the LoadLeveler manual.
- ii. Notes on tuning Virtual Memory(VMM) Settings in an HPC environment:

Customers should be advised that the AIX VMM parameters (set by the vmo command) minfree and maxfree will most likely have to be adjusted (increased) in an HPC environment based on your cluster size, the amount of system memory, and number of processors per CEC. These settings when tuned properly will ensure enough memory remains available for core cluster infrastructure applications (RSCT, GPFS, LoadL). The recommended initial value for these tunables are minfree  $= 10000$  and maxfree  $= 12000$ . Users are strongly urged to consult the following AIX documentation on virtual memory and vmstat tools and tune their system accordingly:

- $\text{http://public16.boulder.ibm.com/doc link/en US/a doc}$
- [lib/aixbman/prftungd/memperf.htm](http://publib16.boulder.ibm.com/doc_link/en_US/a_doc_lib/aixbman/prftungd/memperf.htm)
- http://publib16.boulder.ibm.com/doc\_link/en\_US/a
- [doc\\_lib/aixbman/prftungd/memperf1.htm#i50853](http://publib16.boulder.ibm.com/doc_link/en_US/a_doc_lib/aixbman/prftungd/memperf1.htm#i50853%20htm#i50853) The [AIX 5L Version 5.2 Performance Management Guide](http://publib16.boulder.ibm.com/pseries/en_US/aixbman/prftungd/prftungdtfrm.htm) should also be consulted.

Tuning these settings have been shown to help users avoid conditions where core cluster applications shut down and restart due to extensive blockage caused by "out of memory" issues. Keep in mind that all cluster applications should be designed and cluster tuned accordingly as to avoid oversubscribing to the real memory available.

After successful update of HPS/SNI filesets to the latest level, 64 bit kernel and technical large page support option must be enabled.

Set up your LPARs with 64-bit kernel

- i. Check which kernel is currently in use: bootinfo -K a response of "32" is a 32bit Kernel
- ii. ln -fs /usr/lib/boot/unix\_64 /unix
- iii. ln -fs /usr/lib/boot/unix\_64 /usr/lib/boot/unix
- iv. Determine which rootvg hdisk contains the boot logical volume (usually hd5). This hdisk will be your "ipldevice".
	- lspv |grep rootvg
		- hdisk0 009b982332a1f9b8 rootvg active

- hdisk1 009b982332a2321a rootvg active

- $\blacksquare$  lspv -l hdisk0 |grep hd5
- $\blacksquare$  hd5 1 1 01..00..00..00..00 N/A (hdisk0 is your ipldevice)
- v. Issue: bosboot -ad /dev/<ipldevice> (eg. bosboot -ad /dev/hdisk0)
- vi. Reboot: shutdown -Fr
- vii. Verify 64 bit kernel is running after reboot: bootinfo -K 64

Set up Large Page Option

For configuration details see Large Page Support in [AIX 5L 5.2 Performance Management Guideo](http://publib16.boulder.ibm.com/pseries/en_US/aixbman/prftungd/prftungdtfrm.htm)r

#### [AIX 5L 5.3 Performance Management Guide](http://publib.boulder.ibm.com/infocenter/pseries/v5r3/topic/com.ibm.aix.doc/aixbman/prftungd/prftungd.pdf)

The number of TLP depends on customer configuration and relates to the number of windows required for each adapter(sni) plus any Large Pages used by other applications. Set up Large Page Option using the vmo command for each LPAR: vmo -r -o v\_pinshm=1 -o lgpg\_size=16777216 -o lgpg\_regions=YYY where YYY is the amount of Technical Large Pages to export.

**Note:** you can use /usr/sni/aix5?/debugtools/sni\_calc\_lgpg\_cnt to calculate the minimum number of TLP's.

#### **Example:**

On an LPAR with 2 sni's :

```
/usr/sni/aix5?/debugtools/sni_calc_lgpg_cnt
number_of_sni = 2
num_windows = 16
total num windows = 23spool size = 0x2000000rpool size = 0x2000000Total required LPs == 0x39 [57]
```
You can also use sni\_calc\_lgpg\_cnt to calculate TLP for a number of different vars.

#### **Example:**

```
/usr/sni/aix5?/debugtools/sni_calc_lgpg_cnt -a 8 
number of sni = 8num windows = 16total_num_windows = 23 
spool_size = 0x2000000rpool size = 0x2000000Total required LPs == 0xd5 [213]
```
#### **Example:**

```
To setup a node with 8 sni adapters:
    16MB Large Page: lgpg_size = 16777216
       256 Large Pages: lgpg_regions = 256
       dsh <nodelist> "echo y|vmo -r -o v_pinshm=1 -o
```
lgpg\_size=16777216 -o lgpg\_regions=256"

(Use , echo y|vmo because otherwise vmo will prompt for verification to run bosboot)Would generate this response:

 Setting v\_pinshm to 1 in nextboot file Setting lgpg\_size to 16777216 in nextboot file Setting lgpg\_regions to 256 in nextboot file Warning: some changes will take effect only after a bosboot and a reboot Run bosboot now? bosboot: Boot image is 19624 512 byte blocks. Warning: changes will take effect only at next reboot

#### **Note:**

The vmtune sample program is being phased out and is not supported in future releases. It is replaced with the vmo command (for all the pure VMM parameters) and the ioo command (for all the I/O related parameters) which can be used to set most of the parameters that were previously set by vmtune. The -v flag has been added to vmstat to replace the -A flag which display counter values instead of tuning parameters. For AIX 5.2, a compatibility script calling vmo and ioo is provided to help the transition.

To Check that Large Page Option is set:

```
 vmo -a|grep lg
 lgpg_size = 16777216
 lgpg_regions = YYY <where YYY is the amount of Technical Large Pages to export
     soft_min_lgpgs_vmpool = 0
```
Reboot LPARs.The LPARs should be rebooted as soon as possible to properly integrate the changes and to avoid disruption of current functionality.

Using memory by Remote Direct Memory Access (RDMA) and TLP

The following items outline information on using memory by RDMA and TLP:

- Real memory is divided into two categories Small Pages and Large pages.
- It is the user's responsibility to achieve an optimal balance between the the two categories based on the expected and/ or experienced needs of both SNI adapters memory requirements expressed in TLP and applications use of Small Pages as expressed in RDMA.
- TLP can allocate up to 75% of real memory.
- RDMA can pin and map up to 75% of small page application memory.
- Total Real Memory is a function of N(bytes of real mem) =  $T$ (bytes of real mem allocated to  $TLP$ ) + S(bytes of real mem allocated to Small Pages)
- Small Page memory is a function of S(bytes of real mem allocated to Small Pages) =  $N$ (bytes of real mem) T(bytes of reaL mem allocated to TLP)
- **Large Page memory is a function of T(bytes of real mem allocated to TLP) = N(bytes of real mem) S(bytes of real** mem allocated to Small Pages)
- The amount of small page memory can be calculated as follows:
	- $\blacksquare$  lsattr -E -l sys0 -a realmem returns the number of kbytes real memory, call this number A.
	- vmo -o lgpg\_regions returns the number of large pages, call this number B.
	- Then  $A*1024 B*16*1024*1024$  is the amount of small page memory in bytes.

For example:

```
#!/bin/ksh 
real_mem=`lsattr -E -l sys0 -a realmem|awk '{print $2}'` 
lgpg_regions=`vmo -o lgpg_regions|awk '{print $3}'` 
A = $ ( real_{mem} * 1024 )B=$(( lgpg_regions * 16*1024*1024 )) 
print "Real Mem=$A, TLP=$B; Small pages=$((A - B))"
```
Real Mem=32212254720, TLP=4294967296; Small pages=27917287424

- The rdma\_xlat\_limit will limit the amount of memory that a user application can pin and map for use with RDMA.
- This pinning and mapping only survives as long as the job is executing. After it exits the memory is unpinned and freed.

Assign IP addresses to all adapter Switch Network Interfaces (SNIs)

Refer to [pSeries \(HPS\) Planning, Installation and Service Guide](http://publibfi.boulder.ibm.com/epubs/pdf/ao0s1mst.pdf), Chapter 6, "Installation", "Assign IP addresses for SNIs" in the "Software Installation" section in of the for more details.

**Note:** The IP addresses and netmask are assigned to the SNIs using the *chdev* command.

Examples of the *chdev* command:

- $\blacksquare$  chdev -l sn0 -a netaddr=192.168.0.3 -a netmask=255.255.255.0 -a state=up
- $\blacksquare$  chdev -l sn1 -a netaddr=192.168.1.3 -a netmask=255.255.255.0 -a state=up
- $\blacksquare$  chdev -l ml0 -a netaddr=10.10.10.3 -a netmask=255.255.255.0 -a state=up
- Dynamic Host Configuration Protocol (DHCP)
	- a. Disable Dynamic Host Configuration Protocol (DHCP) on the HMC and reboot the HMC.
	- b. Configure DHCP on CSM Management Server so that the lease time never expires. Details available in Chapter 7 ("Using Cluster-Ready Hardware Server (CRHS)") of the [CSM for AIX5L Administration Guide](http://publib.boulder.ibm.com/infocenter/clresctr/index.jsp?topic=/com.ibm.cluster.csm.doc/clusterbooks.html)
	- c. Configure Cluster Ready Hardware Server (CRHS) software on the CSM Management Server. Detailed instructions to configure CRHS on the CSM Management Server is available in Chapter 7 ("Using Cluster-Ready Hardware Server (CRHS)") of the [CSM for AIX5L Administration Guide.](http://publib.boulder.ibm.com/infocenter/clresctr/index.jsp?topic=/com.ibm.cluster.csm.doc/clusterbooks.html)

#### Preliminary Notes:

The Secure Sockets Layer (SSL) RPM is a prerequisite for Secure Shell (SSH) which is required for the CRHS support.

Download Information:

- ❍ Download the SSL RPM from <http://www.ibm.com/link/oss.software.ibm.com/redirect.shtml/projects/opensshi>. The current version of SSL at the time of CSM 1.4.1 publication is openssl-0.9.7d-2.aix5.1.ppc.rpm.
- ❍ Download openssh-3.8.1-p1\_52.tar.gz from [http://www.ibm.com/link/oss.software.ibm.com/redirect.shtml/projects/](http://www.ibm.com/link/oss.software.ibm.com/redirect.shtml/projects/opensshi) [opensshi](http://www.ibm.com/link/oss.software.ibm.com/redirect.shtml/projects/opensshi) and open the SSH tarball. The SSH tarball should include the following files:
	- openssh.base.client 3.8.0.5200 COMMITTED Open Secure Shell Commands
	- openssh.base.server 3.8.0.5200 COMMITTED Open Secure Shell Server
	- openssh.license 3.8.0.5200 COMMITTED Open Secure Shell License
	- openssh.man.en\_US 3.8.0.5200 COMMITTED Open Secure Shell
	- openssh.msg.en\_US 3.8.0.5200 COMMITTED Open Secure Shell Messages
- openssh.base.client 3.8.0.5200 COMMITTED Open Secure Shell Commands
- openssh.base.server 3.8.0.5200 COMMITTED Open Secure Shell Server

Use the following documentation references:

- ❍ An overview of the CRHS setup is available in Chapter 4 ("System management components"), sub-section titled "Cluster-Ready Hardware Server concepts" of the [pSeries High Performance Switch \(HPS\) Planning, Installation and](http://publibfi.boulder.ibm.com/epubs/pdf/ao0s1mst.pdf)  [Service Guide for IBM eServer p5 servers](http://publibfi.boulder.ibm.com/epubs/pdf/ao0s1mst.pdf) .
- ❍ Detailed instructions to configure CRHS on the CSM Management Server is available in Chapter 7 ("Using Cluster-Ready Hardware Server (CRHS)") of the [CSM for AIX5L Administration Guide](http://publib.boulder.ibm.com/infocenter/clresctr/index.jsp?topic=/com.ibm.cluster.csm.doc/clusterbooks.html).
- ❍ [CSM for AIX5L Planning and Installation Guide](http://publib.boulder.ibm.com/infocenter/clresctr/index.jsp?topic=/com.ibm.cluster.csm.doc/clusterbooks.html)
- ❍ [CSM download info \(select 'view'\)](http://www14.software.ibm.com/webapp/set2/sas/f/csm/download/home.html)

### Level check

Verify the levels of RSCT and CSM on the CSM Management server:

- ❍ lslpp -L csm.client csm.core csm.diagnostics csm.dsh csm.gui.dcem csm.gui.websm csm.server csm.hams ■ [AIX52 / AIX53 CSM Level check](#page-11-0)
- ❍ lslpp -L rsct.core.sensorrm rsct.core.utils rsct.exp.cimrm rsct.basic.rte rsct.core.lprm rsct.core.rmc rsct.core.sec rsct. basic.hacmp rsct.core.auditrm
	- **[AIX52 RSCT level check](#page-11-0)**
	- [AIX53 RSCT level check](#page-11-0)

#### **Notes:**

- a. Please see the following CSM Webpage for packages and known issues <http://www14.software.ibm.com/webapp/set2/sas/f/csm/download/home.html>
- b. The CSM Management Server should have the right levels of RSCT and CSM PTFs after successfully completing Steps 6a & 6b above in order to configure CRHS.
- c. From the [CSM FAQs](http://www14.software.ibm.com/webapp/set2/sas/f/csm/documentation/cf_installation.html):
	- How should the service network be configured on the HMC as part of the Cluster Ready Hardware Server setup after the DHCP server migration to the CSM Management Server?
	- The service network interface on the HMC must be configured as "static" to prevent the DNS nameserver in the /etc/resolv.conf file from getting modified during an HMC update. Use the following steps on the HMC to enable a static service network on the HMC:
		- i. On the HMC GUI, in the "HMC Management" panel, select the "HMC Configuration" option.
		- ii. Select the "Customize Network Settings" option.
		- iii. Under the "LAN Adapters" tab, select the service network interface for your HMC, example, "Ethernet eth0" and click on "Details"
		- iv. Under the "LAN Adapter" tab, in the "Local Area Network Information sub-section, select the "open" option.
		- v. In the "DHCP Client/IP Address" sub-section, select the "Specify an IP address" option and enter the TCP/IP interface address and network mask of the service network.
		- vi. Click *OK*.
		- vii. The HMC will have to be rebooted in order for the changes to be in effect.

#### Power off CECs

Ensure all CECs in the cluster are in the powered off state before proceeding.

Configure the High Performance Switch Network Manager (HPSNM)

Configure the High Performance Switch Network Manager (HPSNM) software, bring the network online and report installation complete.

- i. Install the HPSNM\_Serv\_Pack.zip on the HMC and apply the csm.hpsnm PTF fileset to the CSM MS.
- ii. Bring the network online and report installation complete using the instructions in the "Bringing the network online and reporting Installation Complete" section, in Chapter 6 ("Installation") of the [pSeries High](http://publibfi.boulder.ibm.com/epubs/pdf/ao0s1mst.pdf) [Performance Switch \(HPS\) Planning, Installation and Service Guide for IBM eServer p5 servers.](http://publibfi.boulder.ibm.com/epubs/pdf/ao0s1mst.pdf)

Download Information:

For the HMC:

Install the HPSNM Service Pack package from the HPSNM/IBMNM fixes tab of the appropriate HMC Level as indicated by the System Firmware shown in the "[Component Update/Download Information Section](#page-6-0)" for [HPSNM:](#page-11-0)

- [230](#page-11-0)
- [235](#page-11-0)
- [240](#page-11-0)

For the CSM MS:

Download and Install csm.hpsnm AIX PTF as indicated by the [Component Update/Download Information](#page-11-0) for [HPSNM.](#page-11-0)

CSM Packages for AIX and Linux are available at: <https://www14.software.ibm.com/webapp/set2/sas/f/csm/download/home.html>

Installation Instructions:

Installation on the HMC:

- The HPSNM\_Serv\_Pack\_<n>.zip is installed on all HMCs in the cluster, and each HMC should be rebooted.
- Install the zip file on all HMCs from the HMC GUI using the following options:
	- Licensed Internal Code Maintenance -> HMC Code Update -> Install Corrective Service
- Select the appropriate install method:
	- Apply corrective service from removable media if HPSNM\_Serv\_Pack\_2.zip was downloaded to a removable media

OR

- download the corrective service file from a remote system, and then apply the downloaded service file if the zip file was downloaded to a remote system.
- Reboot all HMCs with the HPSNM Service Pack installed.

Installation on the CSM Management Server (CSM MS):

- The csm.hpsnm base fileset is installed on the CSM Management Server as part of the CSM MS installation with AIX5L Maintenance package (Use the "Automatically increase filesystems" option when doing this installation).
- Apply the csm.hpsnm PTF fileset on the CSM MS.

NOTE: In order to accommodate the HPSNM log files, /var on the CSM Management Server should be increased to 1 Gigabyte.

#### More Configuration:

- ELA Master Selection. This is needed for tracelogd.
- $\bullet$  /opt/csm/hpsnm/bin/chswelamast -q # Used to query the ELA Master and Backup HMCs
- $\bullet$  /opt/csm/hpsnm/bin/chswelamast -m <hostname or IP address> [-b <hostname or IP address>] # Used to set the ELA Master and Backup HMCs.

Switch Topology Selection:

- $\bullet$  /opt/csm/hpsnm/bin/chswlogtop -n1 <n1's\_topology> -n2 <n2's\_topology> # This should be done for each network.
- /opt/csm/hpsnm/bin/chswlogtop -h Shows syntax, including supported topologies.
- /opt/csm/hpsnm/bin/chswlogtop -n <network\_number> none To clear a network topology.

#### Activation and Verification:

- Verify that all switch frames are powered.
- Verify that all CECs are powered off.
- Complete the procedure to bring the network online and report installation complete, otherwise known as, Service code 20 in the US. Refer to the section titled, "Bringing the network online and reporting Installation Complete" in Chapter 6 ("Installation") of the *pSeries High Performance Switch (HPS) Planning, Installation* [and Service Guide for IBM eServer p5 servers \(SA38-0646-00\)](http://publibfi.boulder.ibm.com/epubs/pdf/ao0s1mst.pdf) for complete details.
- Examine switch link status by running the following command: /opt/csm/hpsnm/bin/lsswtopol {-n network}
- Examine endpoint link status by running the following command: /opt/csm/hpsnm/bin/lsswendpt

#### Looking for Events:

On the ELA Master HMC GUI, select the following options to view the reported events/errors: Service Applications --> Service Focal Point --> Manage Serviceable Events

#### Collecting Data:

In case you need to report a problem, run /opt/csm/hpsnm/bin/fnm.snap to generate a snap. Look for core dumps in / var/opt/csm/hpsnm/log/

#### Documentation Reference:

**• pSeries High Performance Switch (HPS) Planning, Installation and Service Guide for IBM eServer p5** [servers](http://publibfi.boulder.ibm.com/epubs/pdf/ao0s1mst.pdf) .

#### Level Check:

On the CSM MS, do either one of the following:

■ Use lslpp -L csm.hpsnm to v erify csm.hpsnm successfully installed. See CSM in the HPSNM component b. Create a service login ID on the CSM Management Server.

For instructions on creating a service login ID, refer to "Step 21: Create hardware service representative login ID" in

Chapter 5 ("Installing the management server on AIX") of the [CSM for AIX5L V1.4.1 Planning and Installation](http://publib.boulder.ibm.com/infocenter/clresctr/index.jsp?topic=/com.ibm.cluster.csm.doc/clusterbooks.html)  [Guide](http://publib.boulder.ibm.com/infocenter/clresctr/index.jsp?topic=/com.ibm.cluster.csm.doc/clusterbooks.html).

#### **Note:**

The service login ID, with the appropriate permissions, is necessary for the IBM Service Representative to access service-related HPSNM functions on the CSM Management Server without requiring root authority.

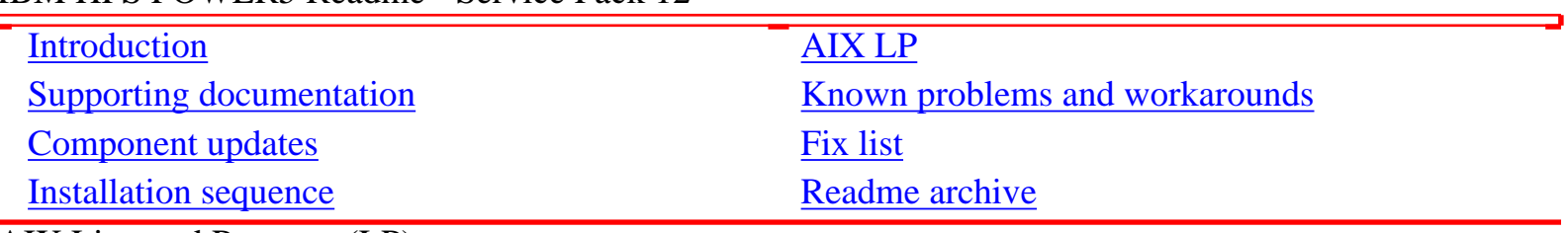

# <span id="page-28-0"></span>IBM HPS POWER5 Readme - Service Pack 12

AIX Licensed Program (LP)

The LP fileset fix levels listed in the [Detailed LP Level Check](#page-28-1) table below indicate the latest available levels at the time this HPS Service Pack was released. They are available from [pSeries support fixes.](http://www-03.ibm.com/servers/eserver/support/unixservers/aixfixes.html)

Order by individual APAR OR Order ALL Fixes for this HPS POWER5 Service Pack: [APAR IY92413.](http://www-912.ibm.com/eserver/support/fixes/fixcentral/pseriespkgoptions/apar?fixes=IY92413)

As a convenience, the table contains an "order the latest" APAR number for each of the LPs.

Clicking on the LP Component link will open a new page on the 'pSeries support fixes' website. There you will be presented with an opportunity to get the latest available fixes for that component.

Alternatively, clicking on the 'Order All the Latest' link will open a new page on the 'pSeries support fixes' website. There you will be presented with an opportunity to get all the latest available fixes for this Service Pack.

The selected APAR package will contain fix levels that are the same or higher than the levels listed below.

To check the LP service levels, on each logical partition issue: lslpp -Lc | egrep "vsd|LAPI|HPS|sni|ppe|LoadL|mmfs|rsct|csm|essl|pessl" | cut -d : -f 2,3 |sed 's/:/ /'

<span id="page-28-1"></span>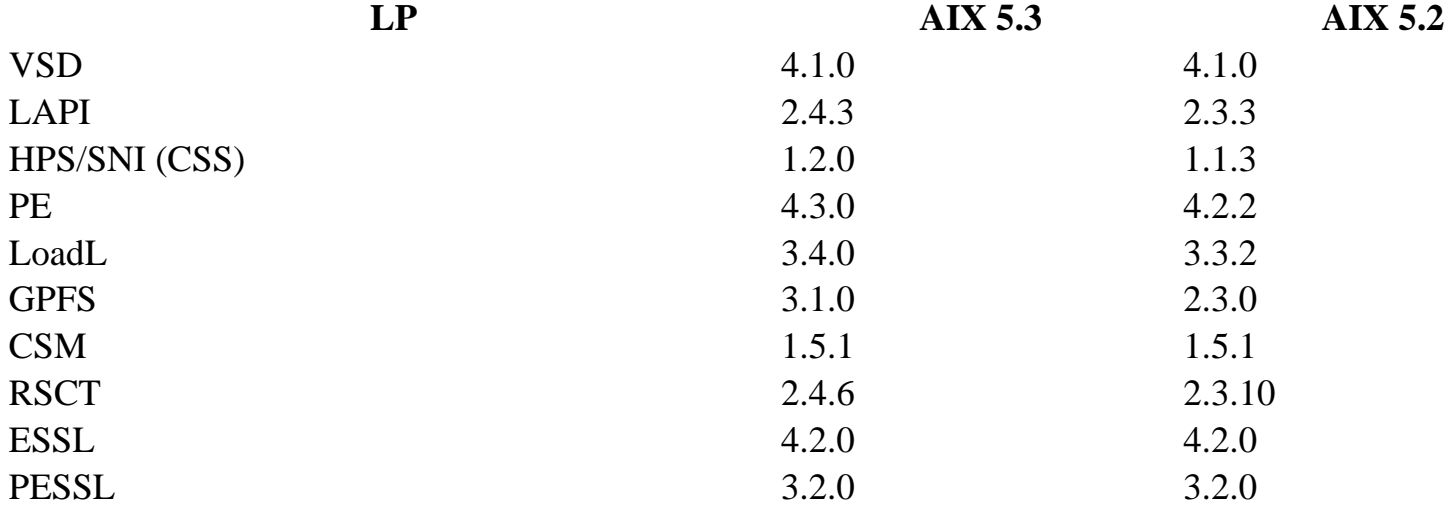

Depending on the LP's that are installed, your output should match the LP fileset levels listed in the Detailed LP Level Check table. Use the following Detailed LP Level Check table to order the latest APARs that are available from [pSeries support fixes.](http://www-03.ibm.com/servers/eserver/support/unixservers/aixfixes.html)

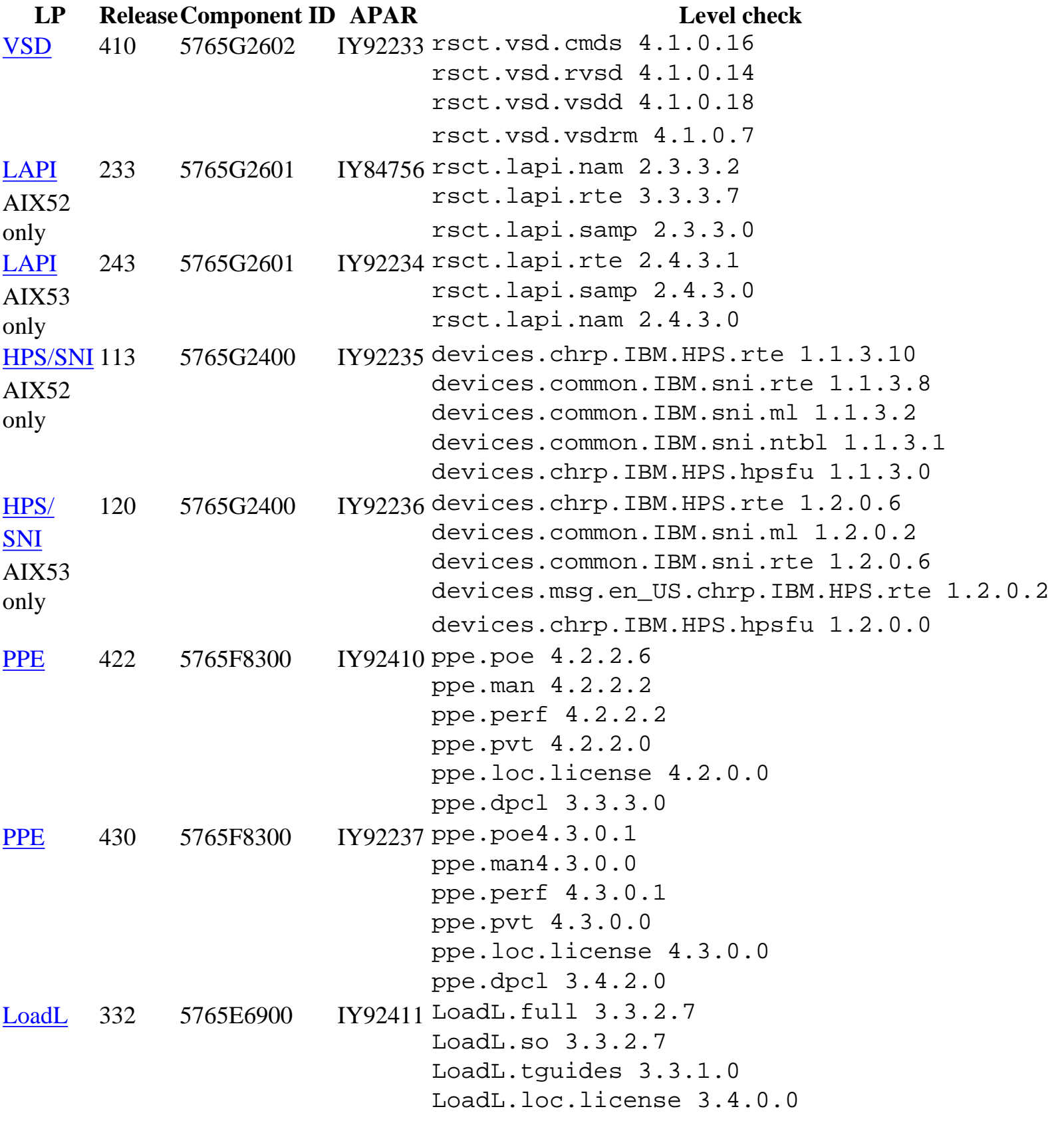

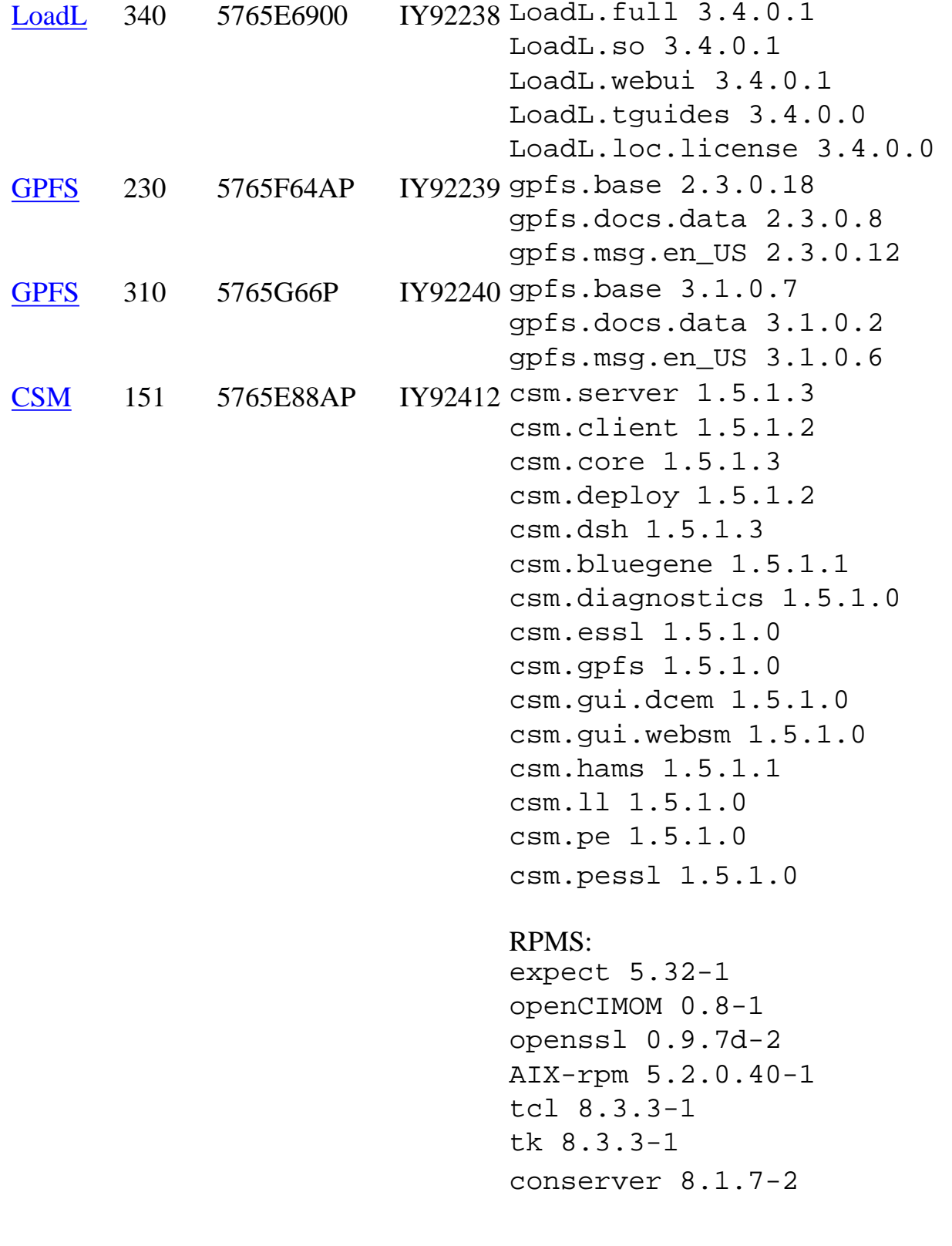

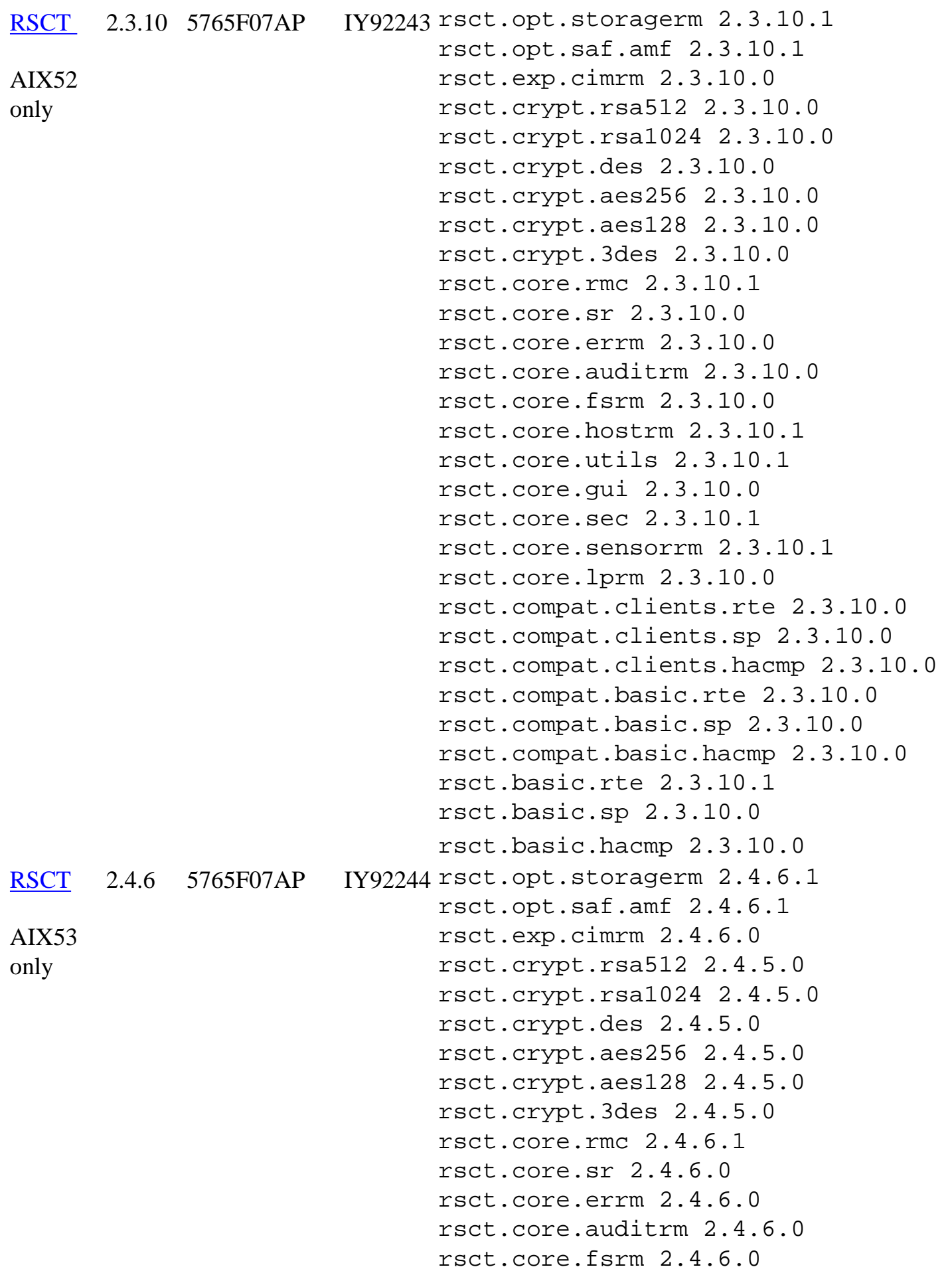

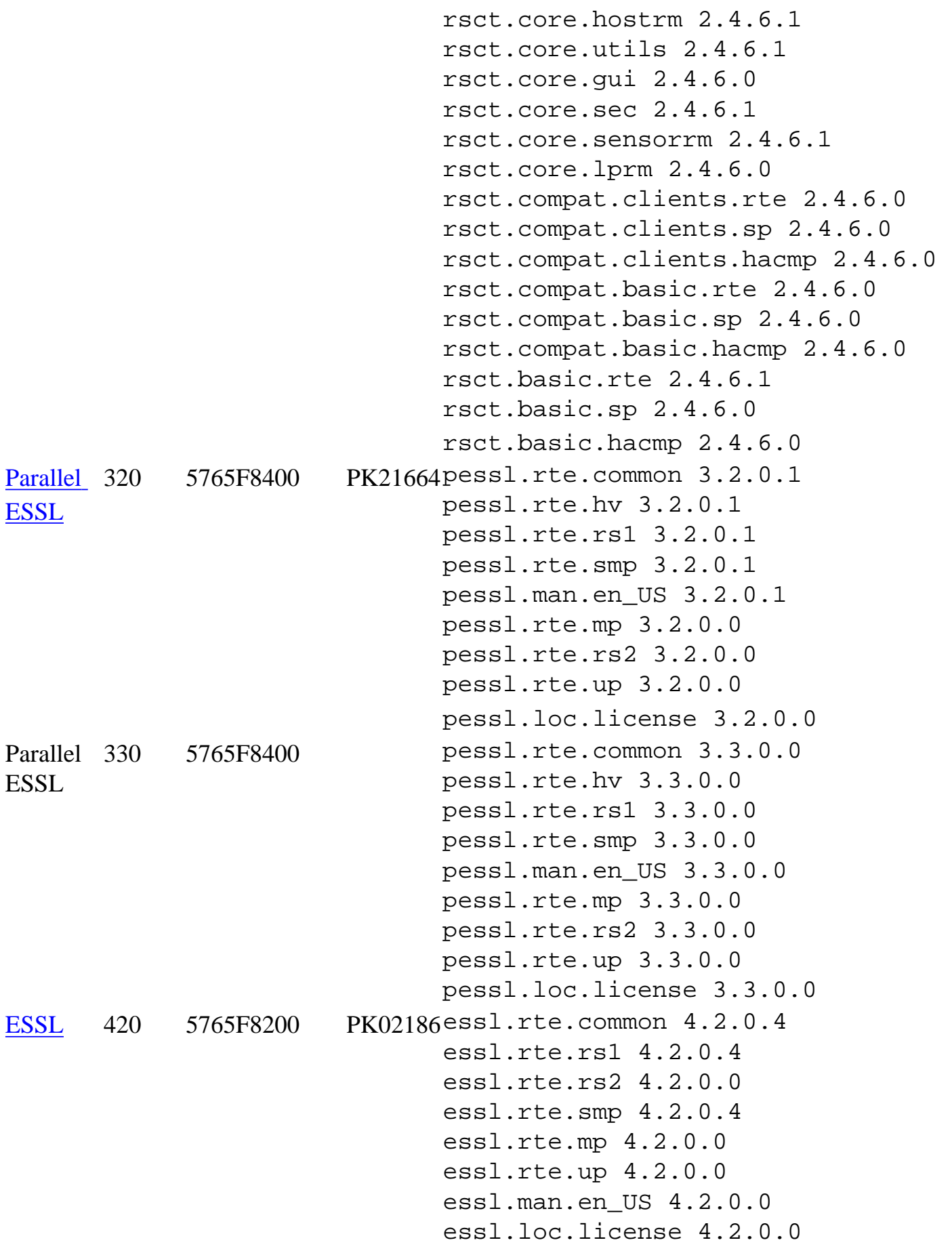

#### [Introduction](#page-0-0) [Supporting documentation](#page-5-0) [Component updates](#page-6-0) [Installation sequence](#page-11-0) [AIX LP](#page-28-0) [Known problems and workarounds](#page-33-0) [Fix list](#page-41-0) [Readme archive](#page-53-0)

# <span id="page-33-0"></span>IBM HPS POWER5 Readme - Service Pack 12

Restrictions/Known Problems/Workarounds

This pSeries HPS POWER5 release does not support concurrent firmware installation in an operational HPS POWER5 cluster pending further testing of this function.

The use of High Availability Management Server is restricted with this release pending further testing.

Customers who upgrade to this pSeries HPS POWER5 Service Pack and try to enable the redundant FSP feature with invalid Klingon configurations may result in ambiguous to troublesome errors.

Upon application of csm.hpsnm APAR IY88538 (available as of csm.hpsnm 1.4.1.16, included in p5 HPS SP11), customers can safely reenable the High Performance Switch (HPS) Time Of Day (TOD) support. In a previous service bulletin/flash, HPSNM Development recommended that customers disable this support by adding the following to "/etc/environment "on the Management Station: "HPSNM\_TOD\_SUPPORT=off".

Customers that wish to reenable HPS TOD support should apply IY88538, remove the environment variable from "/etc/environment" and restart HPSNM. For customers that have not disabled the HPS TOD support, no action is required following the application of IY88538 , but be aware there will be a momentary interruption of the TOD on the first restart (only) of HPSNM. This could impact the POE coscheduler, as well as applications that use the MPI \_WTIME subroutine that reads the TOD.

Retain Tip Abstracts

[LAPI hang](#page-34-0) [No support for redundant cluster service networks](#page-33-0) [HPS/SNI Protocol stack requires all sni ... in all servers to be on the same network ...](#page-34-1) [When updating Licensed Internal Code, if the "High Performance Switches" ...](#page-36-0) [No support in Service Focal Point for collecting VPD for High Performance Switches](#page-33-0) [B1818600 error is posted from Perc](#page-37-0) [Service Focal Point \(SFP\) flags a switch board or riser with a bad BIST and/or bad Signature.](#page-37-1) [The HPS Network Manager End-Point View and lsswendpt command show cage 16 as cage 0.](#page-38-0) [VPD databases lost on the HMC](#page-38-1) [When verifying switch chip ports, you should look for Down:No Signal.](#page-38-2)

[Diagnostic SRC D103B0FF in error logs](#page-39-0)

[Cluster Ready Hardware Server data may not be restored after an upgrade install of the HMC ...](#page-33-0)

# <span id="page-34-0"></span>[Retain Tip Abstract:](#page-33-0)

When a LAPI hang is reported that does not involve a timeout and the new LAPI\_Xfer types LAPI\_HW\_PUT or LAPI\_HW\_GET are used then it is possible that this problem has been reproduced. This problem is restricted to jobs running in user space mode using the HPS switch adapter.

# Problem Description:

When a LAPI program uses the new LAPI interfaces for hardware get or put using the LAPI call LAPI\_Xfer with the LAPI\_HW\_PUT or LAPI\_HW\_GET type and request target notification, it is possible that the program will hang. It is unlikely that this problem will be hit on a system with all links known to be reliable since it depends on the last packet of an RDMA operation being only partially completed. This problem is restricted to jobs running in user space mode using the HPS switch adapter.

# Customer Impact:

Customers starting development of new programs using this new LAPI interface may have the program suspend operation because RDMA message completion notification never arrives.

Workaround: Download the following files 1SF235\_181\_160.rpm 01SF235\_181\_160.xml

<span id="page-34-1"></span>[Retain Tip Abstract:](#page-33-0) HPS/SNI Protocol stack requires all sni of same number in all servers to be on the same network in dual-network HPS clusters.

Search Keys:

Miswire, Miscable, SNI, ping problem, intermittent packet, intermittent ping, packet loss Problem Description:

If the corresponding SNIs in the servers are not on the same network, packets over the switch will intermittently fail. For example, if sni0 in server A is on network 1 and sni0 in server B is on network 2, you will have packets intermittently fail. There is no indication of this in the HPSNM GUI. Furthermore, if an SNI fails in such a way that it is not recognized by AIX, and it would not be the highest numbered sni in the configuration, all SNIs that would have followed it in the tree are now one less than they would have been previously. This causes the appearance of a miswire.

Customer Impact:

Performance degradation and potential application failure.

Workaround:

While performing the "Bringing the Network online" procedure in the HPS Planning, Install and Service Guide, the following steps should be performed just before running the host verification tools: If intermittent packet failure is observed after installation, use the following steps to:

A) Check for incorrectly cabled SNIs:

- 1. Go to the CSM MS and check the "/var/opt/csm/hpsnm/log/topology.map" file for: "There are X inconsistently cabled adapters". They are listed in HPSNM logical locations and indicate frame, cage and chip locations.
- 2. Record the locations of the inconsistently cabled adapters.
- 3. Open the HPSNM Endpoint View on the CSM MS GUI.
- 4. Look up the SNIs frame, cage and chip in the HPSNM and cross-reference to the physical location on the GUI panel.
- 
- 5. Select this SNI link.
- 6. Click "Selected-Properties" on the menu
- 7. Note the network for this SNI.
- 8. Check the cabling instructions and recable as instructed:

i) If the cable instructions indicate that this SNI is cabled correctly, the cable planning should be redone such that this SNI is placed on the same network as the corresponding SNIs in the other servers.

ii) Keep in mind that it may be possible that the entire switch has been wired into the incorrect network. In such a case, all SNIs connected to this switch will be considered to be cabled inconsistently.

9. After making changes, you should check GUI status and SFP for errors that may have been caused by recabling.

B) Check for unconfigured SNIs:

1. If the "Bringing the Network Online" procedures indicated any SNIs that were not configured and visible by AIX, perform the following on those SNIs: 2. For each server that had unconfigured SNIs:

i) mv /usr/sni/aix52/cfgsni /usr/sni/aix52/cfgsni.orig ii) Reboot server iii) For each snix on the server: rmdev -d -l snix iv) mv /usr/sni/aix52/cfgsni.orig /usr/sni/aix52/cfgsni v) cfgmgr -s

C) To double-check for unconfigured SNIs causing others to be on the incorrect netid. (assumption: all discrepancies found in the topology.map were fixed)

1. Run the following command string on the CSM MS. This assumes that all

LPARs are accessible via "dsh -av" (Be mindful of the placement of quotation marks).

```
for x = 0 1 2 3 4 5 6 7; do echo sni$x;
dsh -av "/usr/sni/aix52/debugtools/sni_qry -l sni$x | grep netid" 
2>\times/dev/null | uniq -f 3;
done
```
2. There is a problem if more than one adapter is listed under each "sniX" heading. If this is the case, specific queries for the SNIs that may potentially be bad should be carried out.

3. With a knowledge of the correct network for sniX, run the following command on the CSM MS:

(be mindful of quotation marks and backslashes)

dsh -av '/usr/sni/aix52/debugtools/sni\_qry sniX | grep "netid: [wrong network]"'

where you give the wrong network as the [wrong network] part of the grep. For example, if sni0 should be network 1:

dsh -av "/usr/sni/aix52/debugtools/sni\_qry sni0 | grep "netid: 2""

4. Now that you have the list of LPARs with problem adapters, you can recover on each LPAR:

i) mv /usr/sni/aix52/cfgsni /usr/sni/aix52/cfgsni.orig

ii) Reboot server.

iii) For each snix on the server: rmdev -d -l sniX

iv) mv /usr/sni/aix52/cfgsni.orig /usr/sni/aix52/cfgsni

v) cfgmgr -s

<span id="page-36-0"></span>[Retain Tip Abstract:](#page-33-0) When updating Licensed Internal Code, if the "High Performance Switches" target is selected with one or more managed system targets, a java.lang.ArrayStoreException occurs immediately. Problem Description:

Licensed Internal Code update fails with a java.lang.ArrayStoreException when the "High Performance Switches" target is selected with one or more managed system target. A serviceable event with refcode E302F9D2 will be recorded in Service Focal Point. Licensed Internal Code is not updated on any of the specified targets.

Customer Impact:

Licensed Internal Code cannot be updated simultaneously on managed system and "High Performance Switches" targets.

Workaround:

Update Licensed Internal Code for the "High Performances Switches" target separately from any other

targets. Updating multiple managed system targets simultaneously continues to work correctly.

[Retain Tip Abstract:](#page-33-0) No support in Service Focal Point for collecting VPD for High Performance **Switches** Problem Description: The Collect VPD Information function under the Service Focal Point component of the > Hardware Management Console does not support the collection of vital product data for High Performance Switch clusters. Customer Impact: The customer will have to manually execute a command on the HMC to collect VPD for High Performance Switch cluster. Workaround: Execute the following command on the HMC: /opt/hsc/bin/vpdfs -x cluster The command will produce an xml file in the working directory named: 7045-SW4-bycluster.xml This file contains the VPD for the switch cluster.

<span id="page-37-0"></span>[Retain Tip Abstract:](#page-33-0) B1818600 error is posted from Perc Problem Description: A B1818600 error is posted from Perc with a user section showing: Process name: netsSlp Customer Impact: There is no impact to the customer or the equipment. Workaround: No workaround is required since this is a recoverable situation.

<span id="page-37-1"></span>[Retain Tip Abstract:](#page-33-0) Service Focal Point (SFP) flags a switch board or riser with a bad BIST and/or bad Signature. Search Keys: Bad BIST, Bad Signature. Problem Description: A bad BIST error for a switch board or a riser is logged by fnmd when the self test computes a value that does not match what fnmd is expecting. This may or may not lead to subsequent errors. Customer Impact: Most likely no impact. Wait for other error types before taking corrective action. Return FNM\_Init.log or an fnmd snap to IBM for analysis.

<span id="page-38-0"></span>[Retain Tip Abstract:](#page-33-0) The HPS Network Manager End-Point View and lsswendpt command show cage 16 as cage 0. Problem Description: If a frame has adapters in cage 16, the HPS Network Manager End-Point View and lsswendpt command will show these adapters in cage 0. Customer Impact: Customer is presented incorrect information, but there is no loss of function. Workaround: None

<span id="page-38-1"></span>[Retain Tip Abstract:](#page-33-0) VPD databases lost on the HMC Search Keys: Trace, Tracelogd, VPD, ELA Problem Description: This is a problem which FVT and MPV have both hit. What happens is the following:

1. Tracelogd on the CSM and on the HMC are both running.

2. Tracelogd on the CSM starts sending the VPD files and manages to get one or two across.

3. Tracelogd on the HMC dies and starts to come back up. (it takes 5 seconds before tracelogd fully comes up and re-connects with hardware server and can start receiving messages again)

4. Tracelogd on the CSM realizes that there's a problem sending the files and goes into an error loop.

Unfortunately, this error loop will time out before the 5 seconds are up and the rest of the VPD files will not get across. This could possibly leave either a database completely off the HMC or leave only half of one there.

Customer Impact:

A database could either only be copied halfway onto the HMC or left off completely. This means that ELA could possibly not have the MTMS information needed to let a IBM SSR know where a problem is located.

Workaround:

The workaround is to take a look at the databases on the HMC. If one of the three databases (sma\_vpd.db, chassis\_vpd.db and bpa\_vpd.db) is missing, copy it over from the CSM (you can use scp or ftp for example). CSM directory: /var/opt/csm/hpsnm/data HMC directory: /opt/hsc/data

<span id="page-38-2"></span>[Retain Tip Abstract:](#page-33-0) When verifying switch chip ports, you should look for Down:No Signal. Search Keys: No Signal, Down:No Signal Problem Description:

Down:No signal indicates that a clock or a light-present signal is not seen on a port. This can mean that a switch link has no cable, or that the link is faulty. There is a missing check for this in the HPS Service Doc procedure, Bringing the Network Online, Step 3: Verify the network, Task 1: verify SNI and switch chip ports, 1) verify switch ports, step 2.b Customer Impact: If the link is faulty, it will be unuseable and may degrade performance. Workaround: When executing the HPS Service Doc procedure: Bringing the Network Online Step 3: Verify the network Task 1: verify SNI and switch chip ports 1) verify switch ports, step 2.b you should also filter on "No Signal". If you find one of these, go to the "Network Status Codes on HPSNM" table in Appendix A, and follow the instructions for "Down:No Signal".

<span id="page-39-0"></span>[Retain Tip Abstract:](#page-33-0) Diagnostic SRC D103B0FF in error logs Search Keys: D103BOFF Predictive Error Problem Description: An informational error was incorrectly categorized as a predictive failure Customer Impact: Unnecessary call for service action Workaround: Ignore the error. It is not a true software problem. The indication is that a program attempted to get information about the state of the hardware when the hardware was powered off

# [Retain Tip Abstract:](#page-33-0)

Cluster Ready Hardware Server data may not be restored after an upgrade install of the HMC resulting in loss of CEC and switch configuration on the HMC and from the CSM management server.

Search Keys:

Cluster Ready Hardware Server (CRHS), HPS, HMC

Systems Affected:

CECs, HMCs HPS switch configured to use Cluster Ready Hardware Server

Problem Description:

It has been observed in several instances of upgrading the HMC from 01SF230\_xxx\_120 to a later SP level or to 01SF235\_xxx\_160 that the RSCT data which contains the Cluster Ready Hardware Server configuration is not restored. This happened when the HMC system clock was adjusted as specified in the update process.

Customer Impact:

HMC and CEC Configuration may be lost. Customers will not see CEC configuration in the GUI

although the CEC/LPARS should still be functioning prior to the install.

Workaround:

1. If root access is enabled to the HMC then the data can still be restored by the following:

- log in as root

- check if the directory "/var/ct.backup" exists with a timestamp of when the save data was performed.

- If it exists then - run the command

"/usr/sbin/rsct/bin/ctrestore"

- wait a few minutes for the ClusterPeerDomain to be restored and activated.

- verify that the Cluster Ready Hardware Server data has been restored: run the command

"lsrsrc IBM.hw\_manager"

The output should show the HMCs in the cluster and the CSM\_MS object.

- If the directory does not exist then:
- mount /mnt/upgrade
- verify the /mnt/upgrade/RSCTSaveUpgrade.tar file exists.
- If the tar file exists then run:

tar -xvf /mnt/upgrade/RSCTSaveUpgrade.tar

- check if the directory "/var/ct.backup" exists.
- If it exists then run the command

"/usr/sbin/rsct/bin/ctrestore"

- wait a few minutes for the ClusterPeerDomain to be restored and activated.
- verify that the Cluster Ready Hardware Server data has been restored:

run the command "lsrsrc IBM.hw\_manager"

The output should show the HMCs in the cluster and the CSM\_MS object.

2. If the above was not successful or if the customer does not have root access to the HMC then the Cluster Ready Hardware Server data must be recreated as it originally was using the addpeer command from the CSM management server. Plan to Resolve:

Plan to fix in a subsequent Service Pack.

# <span id="page-41-0"></span>IBM HPS POWER5 Readme - Service Pack 12

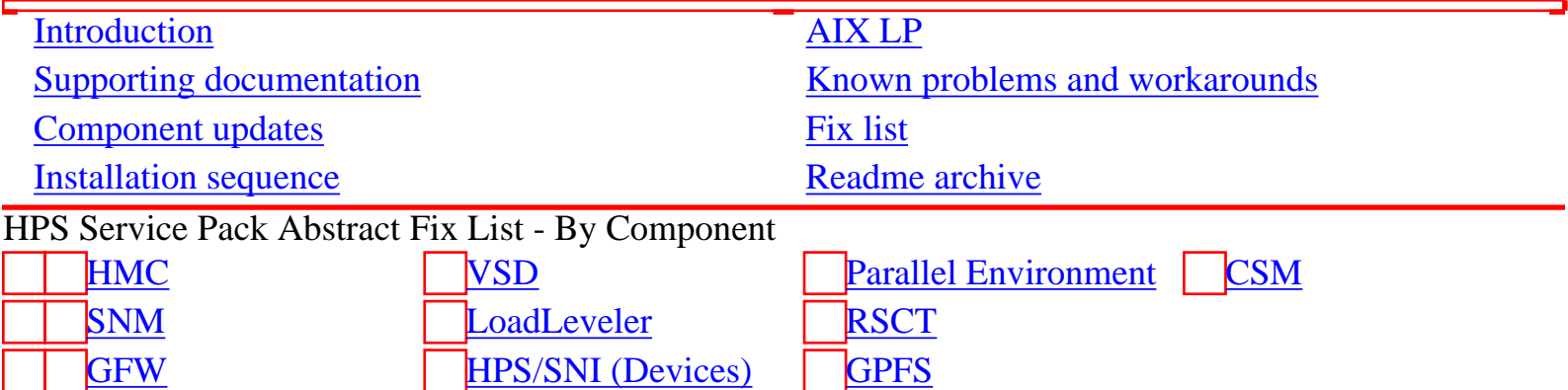

# <span id="page-41-1"></span>HMC

Refer to the HMC web site for specific details: <http://www14.software.ibm.com/webapp/set2/sas/f/hmc/home.html>

# <span id="page-41-3"></span>SNM

# **1.4.1.16**

ELA BAD LOCATION CODE HPS SWITCH BOARD POWER CYCLE CAN CAUSE PACKET LOSS RUNNING HALT -Q WHEN STARTING FNM - INITTAB CORRUPTION fnmd can start before hardware server is ready Remove SmaGetLinkInfo() from early HW discovery< close 2nd hole in SMALINKUP flow HPS Switch TOD Enhancements HPS Switch Tod Enhancments No TOD backup and TOD failover with SqH+ FNM core dump on c50mgrs during CEC slow boot FNM core dump with PTF16 respin#3 Allow P5 H/H+ SMAs to be master (but not backup)

# <span id="page-41-4"></span>GFW

Refer to the Global Firmware web site for specific details: [http://www14.software.ibm.com/webapp/set2/](http://www14.software.ibm.com/webapp/set2/sas/f/hps/related/hpsPOWER5readmeSP11.html) [firmware/gjsn](http://www14.software.ibm.com/webapp/set2/sas/f/hps/related/hpsPOWER5readmeSP11.html)

<span id="page-41-2"></span>VSD

**4.1.0.21**

Invalid recv message handling Device Support Enhancements vsd hangup

### **4.1.0.22**

lower RcvSigRdyFlg retry time System crash in RcvRmt system crash in RcvCtl

#### <span id="page-42-1"></span>HPS/SNI

### **1.1.3.10**

P5 NODES CRASH WHEN SNI\_DD RUNS OUT OF LARGE PAGES Remove ifdef around open retry loop ERRPT MSG 284BDA76 INCORRECTLY LOGGED

### **1.2.0.6**

P5 NODES CRASH WHEN SNI\_DD RUNS OUT OF LARGE PAGES Remove ifdef around open retry loop ERRPT MSG 284BDA76 INCORRECTLY LOGGED

<span id="page-42-0"></span>Parallel Environment

### **4.2.2.6**

DOCUMENTATION NEEDED ON DCPLS AFFECT ON 64-BIT FORTRAN CODE INCORRECT MESSAGE SIZE RETURNED FROM MPI\_PROBE MEMORY LEAK IN MPI COMPONENT THE STORAGE USED FOR DERIVED DATA TYPE IS NOT FREED

### **4.2.2.7**

PCT HANGS AT THE END OF THE EXECUTION Retrofit fix for large page warning/kill capability PREMATURE PULSE TIMEOUTS WITH REDIRECTED STDIN AND CHECKPOINT BUG IN LAPI\_DGSM\_GOSUB COMMAND OF DGSP GENERATED BY MPI\_GATHER Miscellaneous NTBL Sample flag cleanup File /tmp/s.pedb.. has permission 777 build failed due to 139190 Undefined symbol MPCI LOCK LEAK PROBLEM

### **4.3.0.1**

poe.limits file does not support new MP\_BUFFER\_MEM syntax Jobs hang in lapi\_shm\_init on SLES 9 PE Benchmarker incorrect MPI trace clock synchronization PE Benchmarker usermarker error with 64 bit app/64 bit kernel Improve the interaction between adapter interrupts and no-poll pdb fails if MP\_HOSTFILE=NULL or is not set 13C: MPI\_Bcast tuning needed 0032-117 User pack recv buffer too small Linux: update PKD\_DATA for PE/LAPI to show correct VRMF BUG IN LAPI\_DGSM\_GOSUB COMMAND OF DGSP GENERATED BY MPI\_GATHER Linux: pe\_install.sh failed to upgrade ppe rpms from GA to PTF1 Linux: Profiling (gprof) timer expired on PowerPC Linux:PE interactive job can't submit to LL if msg api=mpi, lapi Miscellaneous NTBL Sample flag cleanup

<span id="page-43-0"></span>Loadleveler

#### **3.3.2.6**

LLQ -F AND LLQ -R SHOULD RETURN FAVORED\_JOB STATUS AS AN OPTIO Ability to query LL version in MultiCluster env llclass -X broken between cs3c2 and mercury job remains in ep too long ON BLUE GENE THE LLCANCEL CAN TAKE A LONG TIME THE LLMODIFY -W DOES NOT WORK PROPERLY WITH THE BACKFILL SCHED Incorrect casting of variables in LoadL\_schedd LoadLeveler for Linux: Wrong secondary groups used at run time NEGOTIATOR DEADLOCK SCHEDULING SP2 SWITCH INC MSG FROM LLQ -S WHEN NOT ENOUGH INITIATORS AND NEED ADAPTE Creating Reservation causes Negotiator to crash LL MAIL NOT DELIVERED DUE TO INVALID MAIL ADDRESS PROBLEM RUNNING A 3.3.1.3 AND 3.3.2.4 MIXED CLUSTER llq and llqres display incorrect header and separator LoadL PTF needs to show correct level for ptf set 6

### **3.3.2.7**

If i ifconfig and adapter down after preempting a job that was A LOADL RECYCLE ON THE CENTRAL MANAGER WHEN A RESERVATION IS MEMORY LEAK IN SCH\_API\_EXT.C SAMPLE PROGRAM WHEN EXECUTED LOADL JOBS AT SAME TIME CAN RESULT IN NON-UNIQUE TEMP NAME USER PROLOG ERROR MSG WHEN FAILURE TO SETUP USER ENVIRONMENT LOADLEVELER DOES NOT TRY RECONNECTING TO RSCT- RMC\_START\_SESSI LOAD LEVELER LOGFILE BEING CREATED WITH OTHER WRITE PERMISSION USING LLMOVEJOB THE REMOTE FILTER IS NOT CALLED BUT LOCAL IS. Bad Function Call Parameter reported by ZeroFault ADAPTER COEXISTENCE BUG SUBMITTING A JOB FROM LL 3.3.1 TO 3.3. Submit job on AIX will failed due to reservation error. Level Bump Defect for sprelmer/ptf7

### <span id="page-44-0"></span>**GPFS**

#### **3.1.0.5**

32 file systems needs consistency on aix and linux DMAPI should limit the number of sessions that can be created. mmdeldisk with daemons down fails "twice" Linux cannot read file in datashipping mode assert:oldVal==SlimFatBit OR oldVal==WideFatBit Long waiters on c154n06 attempting recovery after memory assert long waiters waiting for SG cleanup MC:If cipherList AUTHONLY is not defined on a cluster mount assert:err == E\_OK, file fencing.C, line 974 Commands: filter CR and last NL HA-NFS: Take over IP address HA-NFS: Unlink bigfs:mmfsck shows negative numbers POLICY\_RESTORE poolid Node in arbitrating state: ProbeClusterThread on ThMutex (TcpRe bigfs:sig11 during mmfsck:FsckInodeMap::testInode HA-NFS: recover faster GPFS thread with tid -1 is no longer running mmlsmount fails with "Arg list too long" with > 32 file systems HA-NFS: stay fuzzy sequential mmsanrepairfs with snapshot Assert exp(! didSGMgrBeginUse) in sgmdata.C DCR: MULTINODE FCNTL FAIRNESS

waiters: disklease waiting for SG cleanup; EndUse waiting for v Histogram bucket request strings lost data in known\_cluster files DEADLOCK MAKING CONNECTIONS SEGV SharedHashTabTraversal::nextTokenP dump all assert on linux each time traces are cut Allow 64 filesystems tsinode: remove default fileset and pool output DEADLOCK IN NSDCLOSE HPSS:dm\_make\_handle on Linux returns bad handle mmpmon enhancements HA\_NFS: avoid failing the NFS client HPSS:DM\_EVENT\_REMOVE event now passes file handle being removed gpfs.snap has problems w/ssl directory Trace and dump token modes as readable AIX packaging changes, APAR number (PMR 16200,49R,000) mmremote use GPFS\_rshPath and/or GPFS\_rcpPath, errmsg cleanup PTF5 updates Bad return code from kxAttachSharedMemory Add missing mmchconfig parameters Fix inittab startup (544598) gpfs\_gpl.h and libgpfs\_gpl.so Samba share API make World fails mmedquota message could be more specific Linux kernext usecount check panic: kxSendFlock ASSERTION FAILED: OFP->MNODESTATUSIS(NOT\_MN OR BECOMING\_MN) Panic: kx.C:1244:0:0:05B137F8::fcntlOpsRevokeLockP Prefetch buffer queue was not being correctly drained Panic: kx.C:1244:0:0:05B137F8::fcntlOpsRevokeLockP Panic: SFSUnmountFS\_\_FP11StripeGroupUi HandleMBUnmount\_\_FP14MBU fcntl fairness: kxRetryRecover during unmount 566221 broke Linux force unmount Hang in quiesce system and vnop rele

#### **3.1.0.6**

design: method to avoid old site.mcr compilation mmlssnapshot inconsistencies with non-root users MMFSCK UNABLE TO FIX FILESYSTEM WHEN DIRECTORY BLOCK SPLIT FAI NEEDED: A METHOD TO REQUEST GPFS EXPAND THE INODES PROACTIVELY Assert failed during format of new filesystem SIGUSR1 handler exits too early Realloc moving blocks unnecessarily

assert:fsDA.getNValidAddrs==0ORfsDA.getDiskNum!=diskIndex alloc posix locks interface changed Linux 2.6.17 Changes for 2.6.16 mmlsfileset takes too long Support for restore policies to POLICY\_RESTORE\_RULES Combined shareRelease/shareAcquire does not acquire ASSERT FAILED: IP == INODEP IN CACHE.C New linux support remote mount fails with error 10- no child processes HA-NFS: Mount only exported file systems DEADLOCK WAITING FOR FREESPACE RECOVERY remove TEMP\_SHIP\_DEFINES opsdeclare mmdf -F output SIGNAL 11 IN HISTOGRAM::SORT bigfs:mmfsck in infinite loop Enable POLICY\_RESTORE Signal 11 (SGAllocMap::sendRequestRegion()) when fs is mounted tsunmount -C all\_remote HA-NFS: Cleanup mmchfs -Q requires unmount Handle kxWaitForFlock failures Remove the check for SLES8 and SLES9 for ppc64 mmchfs mount check Disallow tsunmount for remote file systems MMFSCK DIRECTORY REPAIR FIXES assert:addr.isReservedORaddr.getClusterIdx==clusterIdx cfgmgr.h mmmount and mmumount, all\_local and all\_remote mmdelsnapshot hung 'waiting for RPC replies' for sgmMsgQuiesceO panicked: Z9gpfsFcntlPvP13gpfsVfsData\_tS\_S\_S\_P9cxiNode\_txP10cxi HANG IN DOREPLICATEDREAD SEGV WHILE RUNNING FORTRAN PROGRAM ON IA64 ODE BUILD Improve delete performance in snapshots Default setting for setCtimeOnAttrChange to false GROUPPROTOCOLDRIVERTHREAD HUNG WAITING FOR REPLIES assert: !(((lockWordCopy) & 0xFFFFFFFFFFFFFFFC) dSynch.C, line mmfsck option parsing ASSERT: PARENTLEVEL>=1 AND PARENTLEVEL<=INODE.INDIRECTIONLEVEL mmlsmount of remote filesystem hangs UNEXPECTED ERROR FROM GPFS\_FPUTATTRS, ERRNO = 22 PIT validate work request, fileset scan: free hash table FORCE UNMOUNT WITH RC=12 ENOMEM ON FSMGR FAILOVER PTF6 updates PPC64: mmfslinux' : -1 Unknown symbol in module

gpfs\_gpl.h copyright Junction path did not populate to non fsmgr nodes Increase concurrency on fast read/write path Linux tail command differences MMSHUTDOWN ERROR MESSAGE IN SYSTEM CONSOLE DURING STARTUP Error while installing gpfs 3.1 PTF6 on BGL ionodes

#### **3.1.0.7**

waiter: sgmMsgFsetOps - In kernel waiting to quiesce fileset DEADLOCK IN GPFS CODE 64fs:mmlsmount output different when fs table is full panic:ctlMutexP->lockWord lockGetattr\_\_FP15KernelOperationP13gp stuck in arbitrating: waiting for LX lock - quotaMsgPrefetchSha assert: RecoverFileInode bad objectVersion LogRecovery::recover assert:err==E\_OKORerr==E\_STALEORerr==E\_DAEMON\_DEATH svfs.C 405 assert:e==E\_OK&&err==E\_OK==rctx.replied tscomm.C:2297 mknod broken on 2.6 kernel dm\_path\_to\_handle with symlinks PPC64: mmfsenv Segmentation fault ALLOW SEQDISCARDTHRESHHOLD AND WRITEBEHINDTHRESHHOLD LARGER 1G DEADLOCK MULT NODES FILEMSGSYNCFILE WAITER mmcheckquota - sig11: strlen vsnprintf consprintf QuotaMgr::Off Show xattr types and dm region in tsinode RESPOND ETIMEDOUT IF HSM RECALL AND O\_NONBLOCK ON LINUX bigfs:negative number in mmfsck output Traces for inode expansion Parallelize dm\_get\_dirattrs (needs DMAPI\_PREFETCH\_DIRATTRS) mmchfs -Q manpage AIX NFS FCNTL LOCKS HUNG mmmount: mount point gpfs\_fgetattr description gpfs\_f\_llseek treating returned offset like error Linux install had bad manpage names Sigsegv if openfile referenced before seg mapped in kernel HANG EARLY IN MMDELDISK Catch inconsistent alloc region owners gpfs did not come up on BGL ionides with 3.1 PTF6 Add EXERNAL POOL rule for HPSS Mmfsck should not check filesets if first pass skipped rpm sles 9 insserv: lustrefs facility \$local\_fs, skipped inconsistent behavior of dm\_set\_fileattr() on Linux GPFS CANNOT COMPILE GPFS SAMPLES UTILITIES ON LINUX PPC64

cfgmgr.C:9808: void logAssertFailed - TscReply handler\_error ACCESS NOT BLOCKED WHEN FILE CACHED STALE NFS FILE HANDLE MESSAGES ON LINUX 2.4 NFS shrink-to-fit logic at fsync Internal remount functionality Dump buffers for single inode Build problem getSiteMcrVer Smart pointer assert in SFSSetXAttr Read and write code path perf negative number after doing an mmchfs -F mmmount use of tsremount fcntl fairness: Handle GETLK and non-blocking SETLK cleanup locking fairness problem Designated metanode relinquishing minus K appears twice in mmchfs usage message DEADLOCK WAITING FOR MMDEVDISCOVER TO FINISH mmcrfs needs -j in usage KSH: mmcrfileset:line 160: syntax error at line 168 tsremount cannot handle the /dev prefix Remove delvsd references Convert the ACL header fields for GPFS\_GETACL\_STRUCT kernel BUG at fs/inode.c:253! Fix AIX dump kthreads Clean stale buffers performance NFSv4 ACL directory permission check Handle pagepool errors better PTF7 updates Kernel open source Build break in ODE Avoid kernel tainted bit on 2.4 Linux kernel WRONG ERROR RETURN FROM POLL Spinlock hang in trace Wrong UTS\_RELEASE used in build 128K blocksize Remove a PCE\_26\_PCE special case Debug tools Enable DMAPI\_PREFETCH\_DIRATTRS No gpfs.src rpm available for test Rename DMREGION to COMANAGED NFS4 ACLS NOT ALLOWING SOME CREATES IN DIRECTORIES Move gpfs\_prealloc to libgpfs\_gpl kx/linux open source code missed WAITING FOR LX LOCK ON ROOT DIRECTORY

gpfs.src rpm has incorrect version opensrc make World fails open source: bypass kxCheckBuildTime if not CHECK\_KXTIMESTAMP REMOTE FS NSD IO ERRORS AFTER NSD SERVER CHANGE mmpmon service\_type changed Do not change license information to GPL yet ASSERT FAILED: !(CCP->HASJOINED() && CCP->ISXCLUST(NADDR)) FRAGMENT AND DATABLOCK ERRORS AFTER TRUNC

#### <span id="page-49-0"></span>CSM

#### **1.5.1.3**

350-4C:Nodegrp noderange syntax (preceding - problems) THE STATUS OF AN MS THAT IS ALSO AN MN GOES UNKNOWN AFTER RMC MM:fld:CSMAgentRM ran out memory after being up for 6 month updatehwdev -I fails if the HMC devices are defined by Hostname LX: IBM.DMSRM core dump during application of PTF2 (spin 4) 1350-6A:Two agetty lines in inittab with SLES 9 SP3 RMRHWS CAN FAIL AND GIVE NO INDICATION 1Q8 - bmc2d core dumps when closing console rfwflash fails to update more than one CEC in a frame 1Q8 - SysRq in serial console not working UPDATENODE FAILS IF PING PORT IS BLOCKED Add preinstall support for x3550, x3650, x366 Add Crichton Blade preinstall support Use of adapters other than en1 for blade installs rfwflash -a -t power does not work with ML and SF frame ssh setup failure /csminstall fills up, but still says OK Almaden got DB2 error when monitoring Blue Gene ECMWF: frame10 node1 not seen by HPSNM. reventlog command not returning SP logs! Unable to use cd1 when creating resources Incorrect report when the run failed. ADDING IMMEDIATELY POWER OFF OPTION ON CSM RPOWER COMMAND rmpeer does'nt work and returns no err if peerdomain is offline Update VRMF to 1.5.1.3 UPdate Esopus HA MS with 137093 fix for lsrsrc change Install httpd failed on RHEL4U3(x86\_64) when running csmsetupks rfis0629a build breaks CFMUPDATENODE -F FLAG DOESNT WORK RIGHT IF FILE.\_GROUP EXISTS bmc2d dumps core when closing multiple console sessions

rmnode failed because /etc/dhcpd.conf does not exist DSH SOMETIMES LOSES BLANK LINES IN THE OUTPUT Porting:CSM supports RHEL3U8 on x/pSeries Update CSM README for 1.5.1.3 pLinux: setbootdisk not set boot device correctly on some vLpar RH: UUID installs fail when gateway or nameservers specified CSM prompts for wrong CD names for SLES 9 HWS should compare MTMs in CRHS only rfwflash not working with multiple targets of same type Incorrect message function called change 1.5.1.1 to 1.5.1.3 Porting: porting changes

### **1.5.1.4**

CFMUPDATENODE CREATES A DIR WITH BAD PERMS IF .\_HOSTNAME EXIST Fix dsh/dcp SMIT panels RFWSCAN SHOULD UNSET DSH\_PATH getserviceableevents should delete DSH\_PATH DMSRM core dump during updatenode New BMC lflash package for x346 fails with rfwflash rconsole xterm window size wrong if -o option used DSH NO LONGER HANDLING MULTIPLE COMMANDS FROM A STANDARD INPUT Update VRMF and READMEs for CSM 1.5.1.4 INSTALLNODE RUNS CFM ON ALL THE NODES AFTER FIRST BOOT

### <span id="page-50-0"></span>RSCT

### **2.3.10.1**

keep shm size as reasonable limit in large pagesize User able to change const Name in harvested IBM.AgFS IBM.CONFIGRM USING TOO MUCH CPU DUE TO HAGSGLSM MSG QUEUE ISSU nfs filesystem flipflops between online and offline when startd CsiAttrs shouldn't be marked as a req attr for SAF\_CSI LX: Able to change the Name attr of the IBM.VolumeGroup rsrc possible memory leak in RMACCommandGroup.C HAGSD MIGHT ASSERT WHEN RECEIVING NON-RSCT PACKETS forcerpoffline should fail if IW is specified as an operand StorageRM core found cthags coredumps on Zorro Linux cluster in prm code startdms does not work

problem with softdog and critical TSA resources CtSec segfault on corrupted THL file Bump hmc.lparcmdrm to 1.3 for chrsrc-api core dumps when invoked with -I hags core dump due to unnamed block in TraceStream.operator rmc core dump abort core dump while apply dvo to debs003a Do not ship symlink in /usr/lib/ to libct\_amf.so AGFileSystem not failed offline when pulling cable Resources AgFileSystem on same VG only partially online RM might die when N-N batch has fewer targets than commands More cthags coredump after scaling RPD on Zorro Initial OpState for the stopped node should be OFFLINE rsct daemons can not be started chsensor returns an incorrect hint. startrsrc doesn't fail when mount dir doesn't exist. LX: call cu pick thread stacksize() when creating security thre Unable to change ProtectionMode or DeviceLockMode in VG or LV Bump VRMF for Dvorak/Dvorak52 PTF 1 attach shm fail in large page sz don't set LD\_ASSUME\_KERNEL on RHEL5 call cu\_pick\_thread\_stacksize for proper adjustment CT: ctmsskf core dump at clic.CLiC\_dispose CRunnble: adjust thread stack size to reasonable amount FIX TO PHOENIX.SNAP CODE UNDER SNAP -E. Incorrect SysMountPoint is harvested Dead Man Switch Disabled displays on console when node online hang in ct2prm functions deadlock in RMRccp::enumerateRcps() Correct the CMVC Prolog in SAFRM mdef file

### **2.4.6.1**

keep shm size as reasonable limit in large pagesize User able to change const Name in harvested IBM.AgFS IBM.CONFIGRM USING TOO MUCH CPU DUE TO HAGSGLSM MSG QUEUE ISSU nfs filesystem flipflops between online and offline when startd CsiAttrs shouldn't be marked as a req attr for SAF\_CSI LX: Able to change the Name attr of the IBM.VolumeGroup rsrc possible memory leak in RMACCommandGroup.C HAGSD MIGHT ASSERT WHEN RECEIVING NON-RSCT PACKETS forcerpoffline should fail if IW is specified as an operand StorageRM core found on c108f1n15. cthags coredumps on Zorro Linux cluster in prm code

startdms does not work problem with softdog and critical TSA resources CtSec segfault on corrupted THL file chrsrc-api core dumps when invoked with -I hags core dump due to unnamed block in TraceStream.operator rmc core dump abort core dump while apply dvo to debs003a Do not ship symlink in /usr/lib/ to libct\_amf.so AGFileSystem not failed offline when pulling cable Resources AgFileSystem on same VG only partially online RM might die when N-N batch has fewer targets than commands More cthags coredump after scaling RPD on Zorro Initial OpState for the stopped node should be OFFLINE rsct daemons can not be started chsensor returns an incorrect hint. startrsrc doesn't fail when mount dir doesn't exist. LX: call cu pick thread stacksize() when creating security thre Unable to change ProtectionMode or DeviceLockMode in VG or LV Bump VRMF for PTF 1 attach shm fail in large page sz call cu\_pick\_thread\_stacksize for proper adjustment ctmsskf core dump at clic.CLiC\_dispose CRunnble: adjust thread stack size to reasonable amount FIX TO PHOENIX.SNAP CODE UNDER SNAP -E. Incorrect SysMountPoint is harvested Dead Man Switch Disabled displays on console when node online hang in ct2prm functions deadlock in RMRccp::enumerateRcps() Correct the CMVC Prolog in SAFRM mdef file

# <span id="page-53-0"></span>IBM HPS POWER5 Readme - Service Pack 12

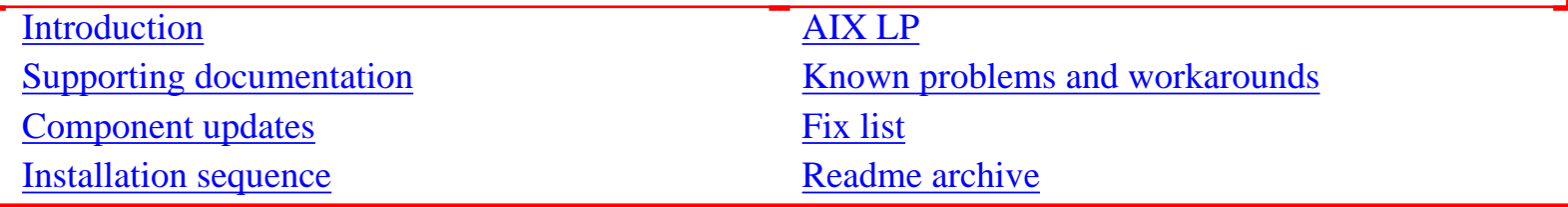

# IBM HPS POWER5 FLASH/Readme Archive

[IBM HPS POWER5 FLASH/Readme - Service Pack 11](https://www14.software.ibm.com/webapp/set2/sas/f/hps/related/hpsPOWER5readmeSP11.html)

[IBM HPS POWER5 FLASH/Readme - Service Pack 10](https://www14.software.ibm.com/webapp/set2/sas/f/hps/related/hpsPOWER5readmeSP10.html)

[IBM HPS POWER5 FLASH/Readme - Service Pack 9](https://www14.software.ibm.com/webapp/set2/sas/f/hps/related/hpsPOWER5readmeSP9.html)

[IBM HPS POWER5 FLASH/Readme - Service Pack 8](https://www14.software.ibm.com/webapp/set2/sas/f/hps/related/hpsPOWER5readmeSP8.html)

[IBM HPS POWER5 FLASH/Readme - Service Pack 7](https://www14.software.ibm.com/webapp/set2/sas/f/hps/related/hpsPOWER5readmeSP7.html)

[IBM HPS POWER5 FLASH/Readme - Service Pack 6](https://www14.software.ibm.com/webapp/set2/sas/f/hps/related/hpsPOWER5readmeSP6.html)

[IBM HPS POWER5 FLASH/Readme - Service Pack 5](https://www14.software.ibm.com/webapp/set2/sas/f/hps/related/hpsPOWER5readmeSP5.html)

[IBM HPS POWER5 FLASH/Readme - Service Pack 4](https://www14.software.ibm.com/webapp/set2/sas/f/hps/related/hpsPOWER5readmeSP4.html)

[IBM HPS POWER5 FLASH/Readme - Service Pack 3](https://www14.software.ibm.com/webapp/set2/sas/f/hps/related/hpsPOWER5readmeSP3.html)

[IBM HPS POWER5 FLASH/Readme - Service Pack 2](https://www14.software.ibm.com/webapp/set2/sas/f/hps/related/hpsPOWER5readmeSP2.html)

[IBM HPS POWER5 FLASH/Readme - Service Pack 1](https://www14.software.ibm.com/webapp/set2/sas/f/hps/related/hpsPOWER5readmeSP1.html)